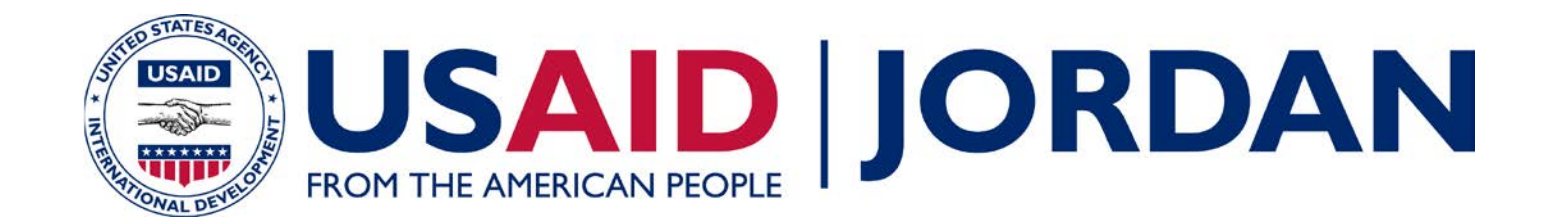

# **Energy Sector Capacity Building (ESCB)**

AJIB PV Plant Grid Impact Study Training No. 1 Load Flow Studies

5 December 2016

 $\sim$   $\sim$   $\sim$ 

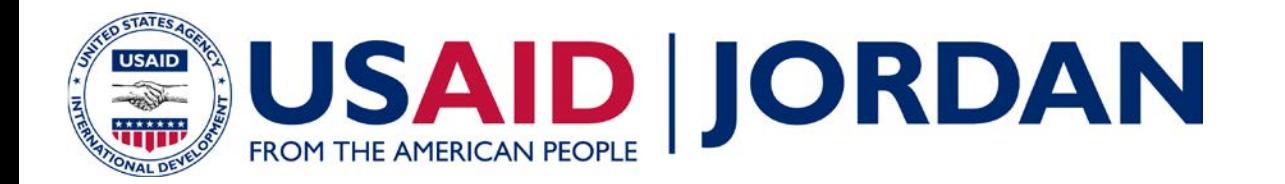

# **Agenda**

- Introductions
- **Morning Session**
	- $-$  9:15  $-$  1:00 PM: Setting up the Model
		- Review Existing Feeder Model
		- Project Background
		- Model Updates
		- Review Load/Generation Data

#### • **Afternoon Session**

- 2:00 3:00 PM: Load Flow Analysis Part 1 Steady State
	- Criteria Review
	- Study Cases
	- Analysis
- 3:00 3:30 PM: Comparing Shadow Study Results

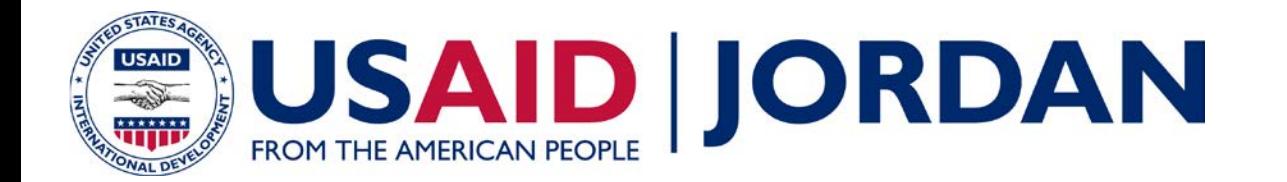

#### **Review Existing PSS SINCAL Feeder Model**

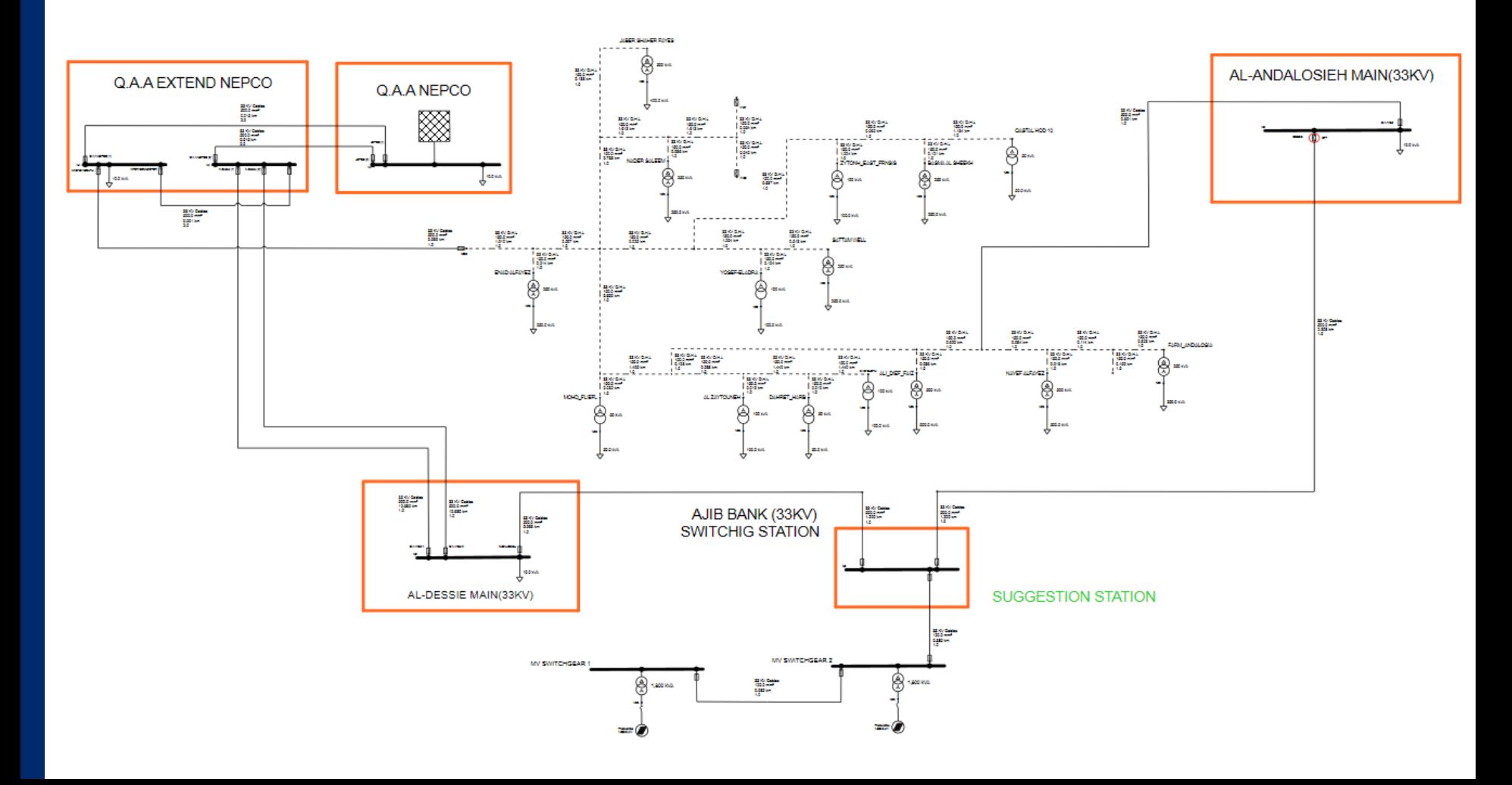

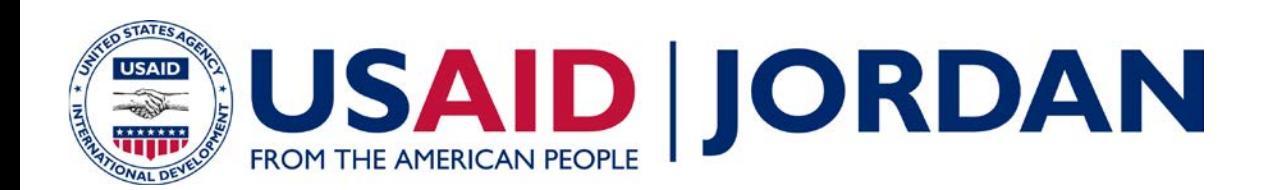

# **Q.A.A. NEPCO**

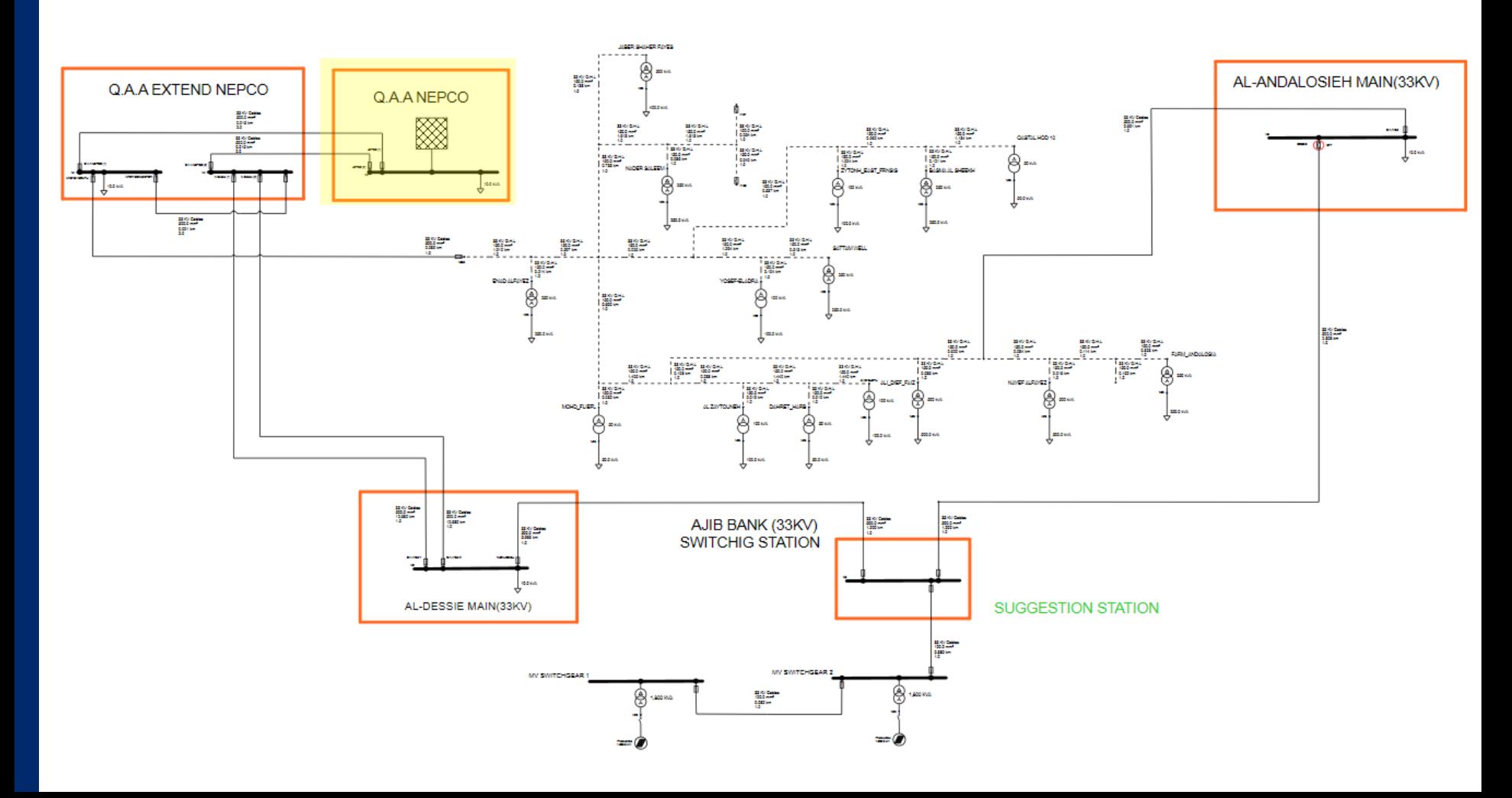

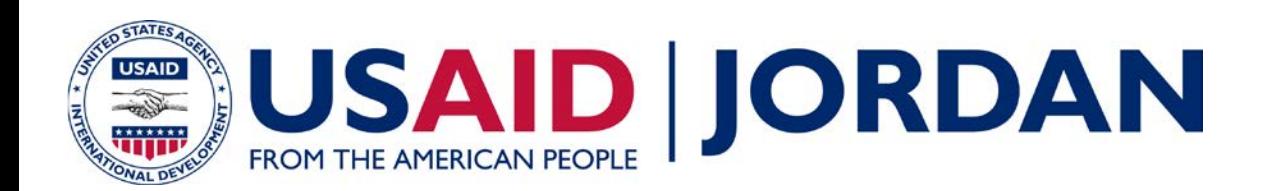

# **Q.A.A. EXTENDED NEPCO**

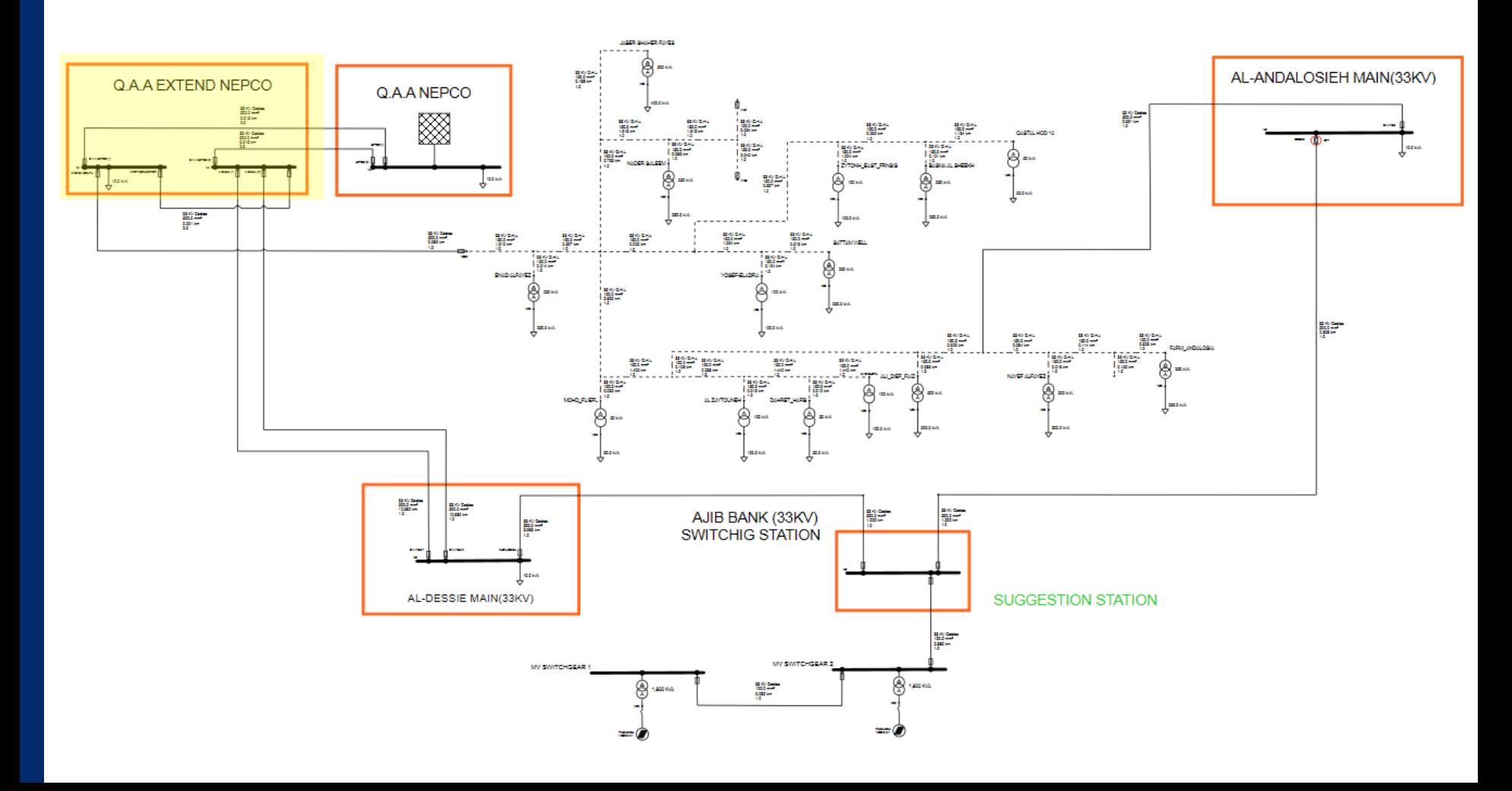

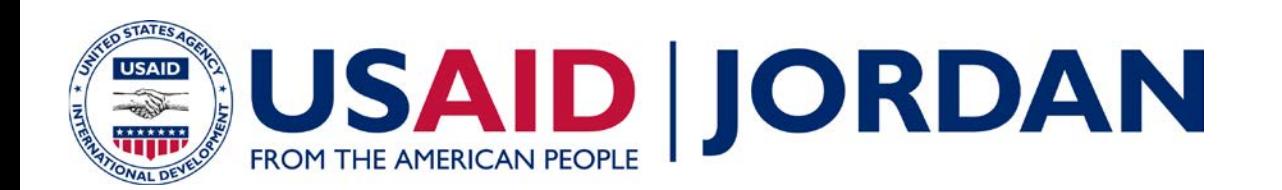

### **AL-DESSIE MAIN**

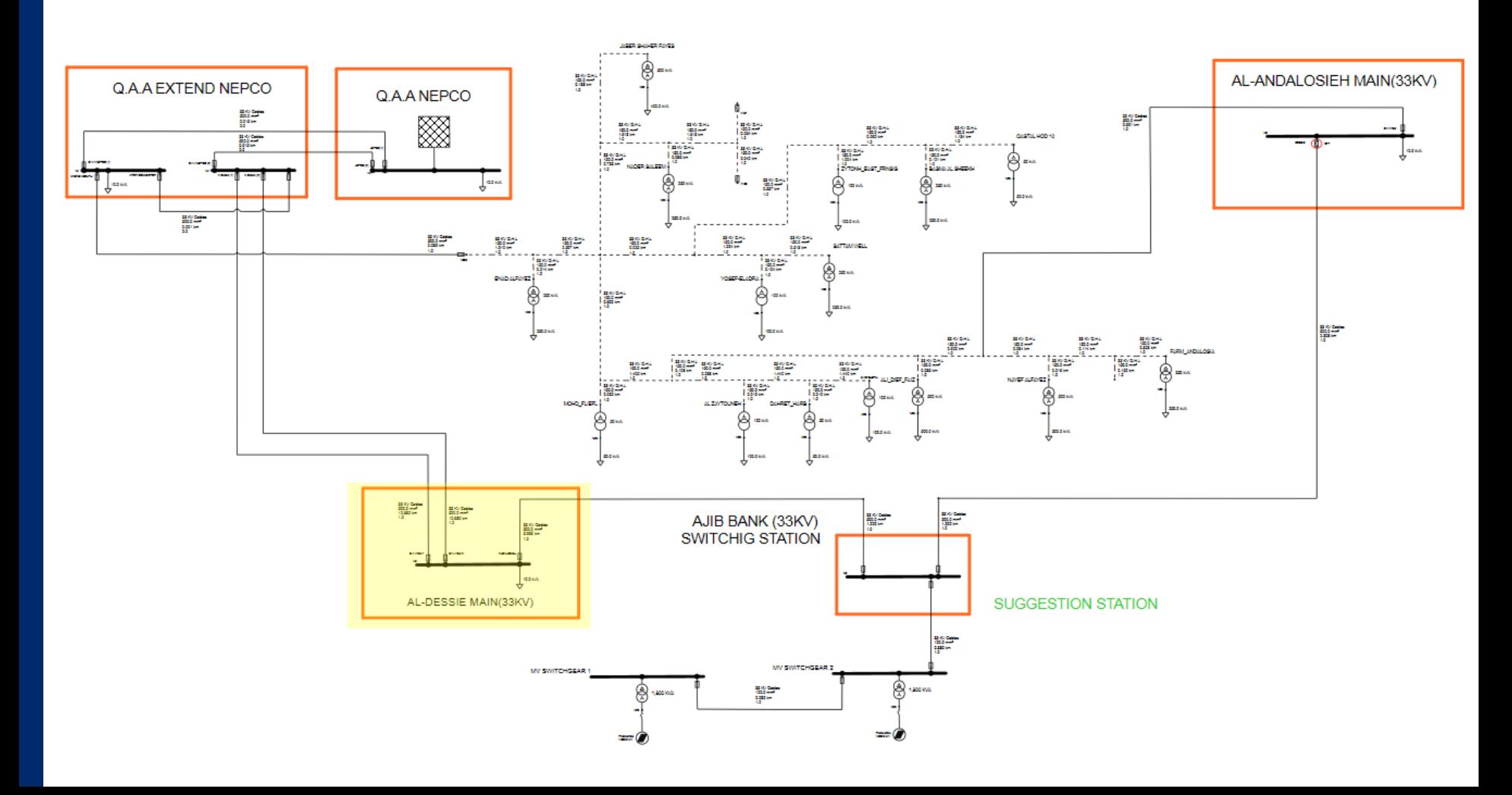

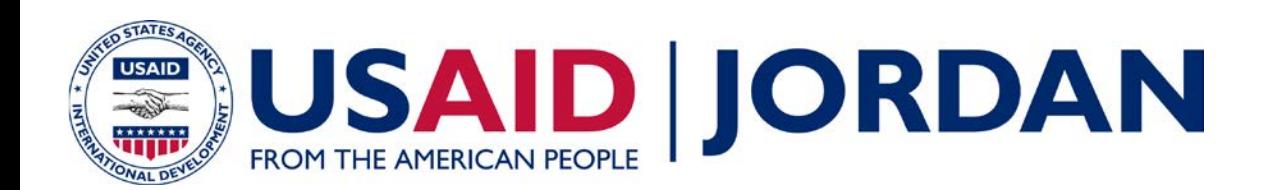

# **AL-ANDALOSIEH MAIN**

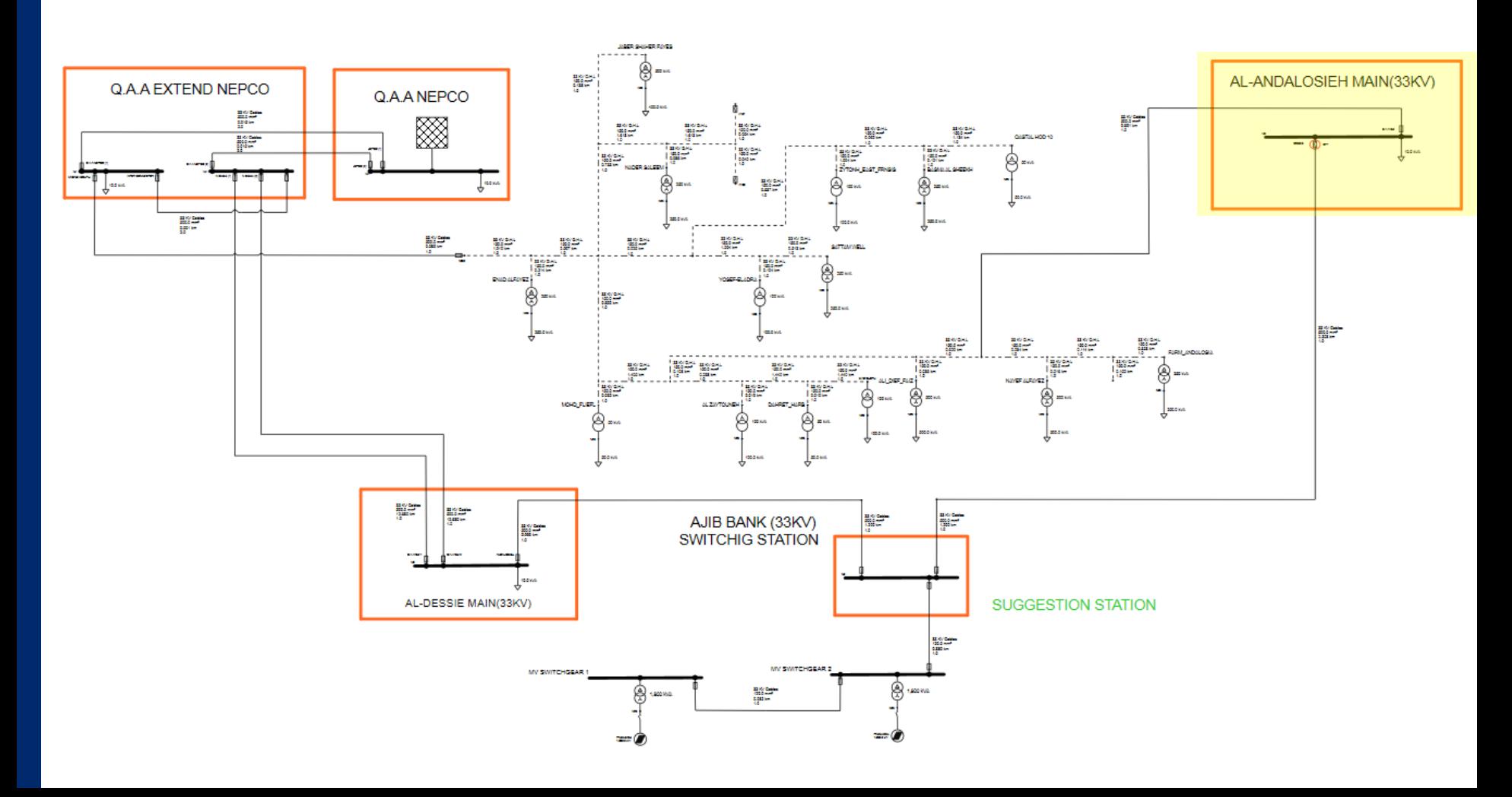

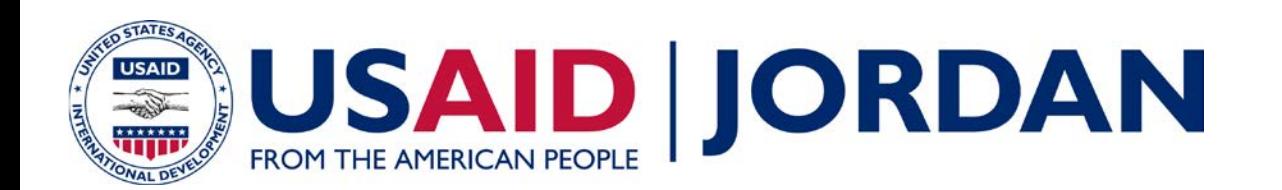

#### **MADABA SOUTH**

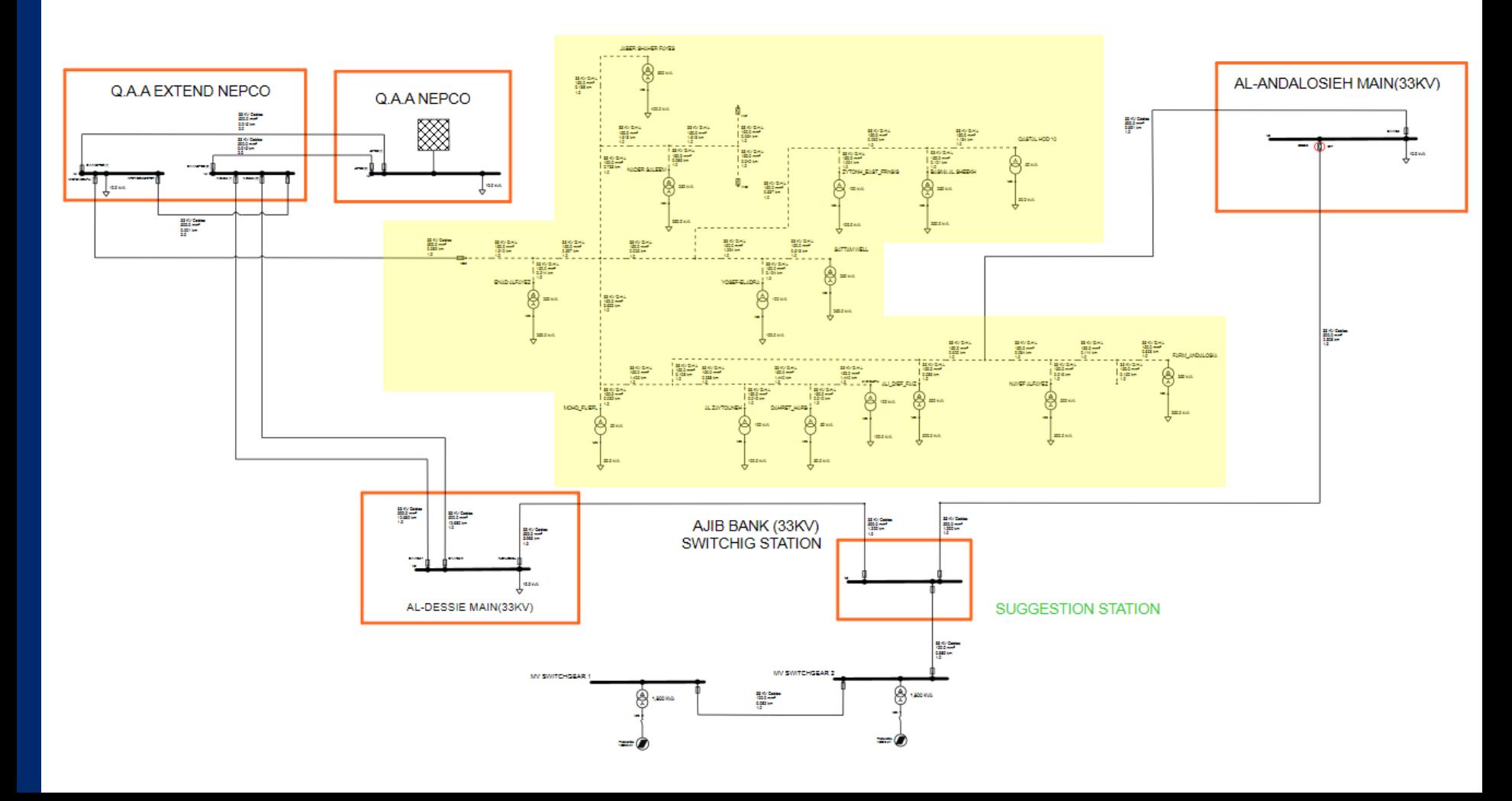

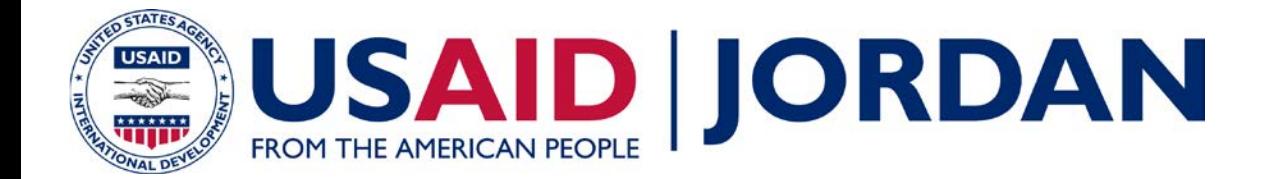

# **Q.A.A. NEPCO**

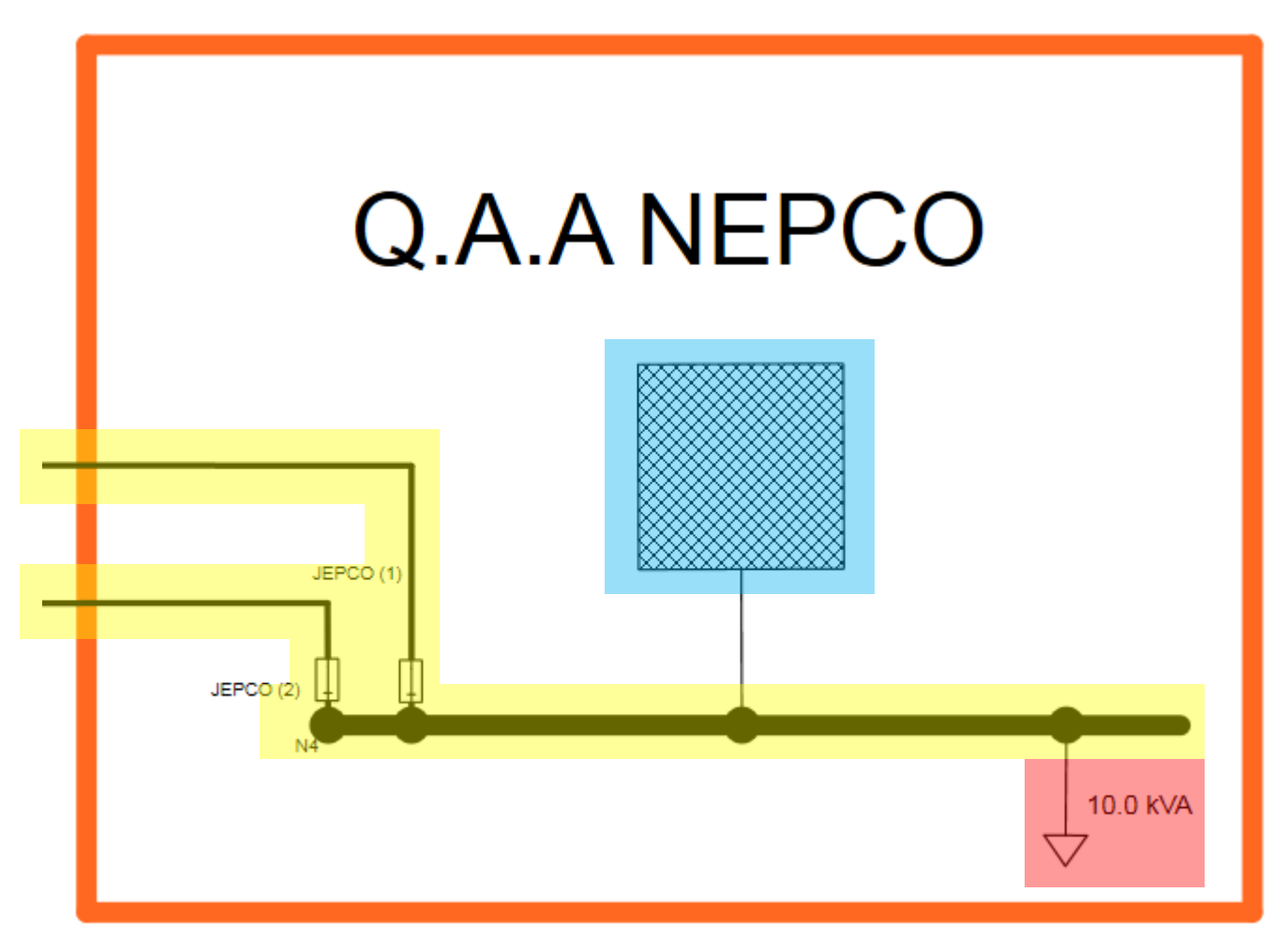

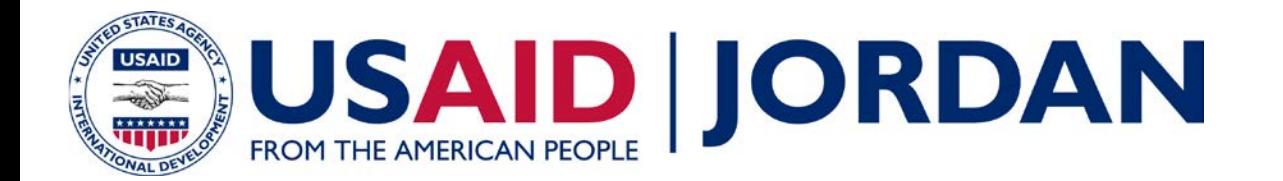

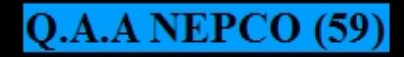

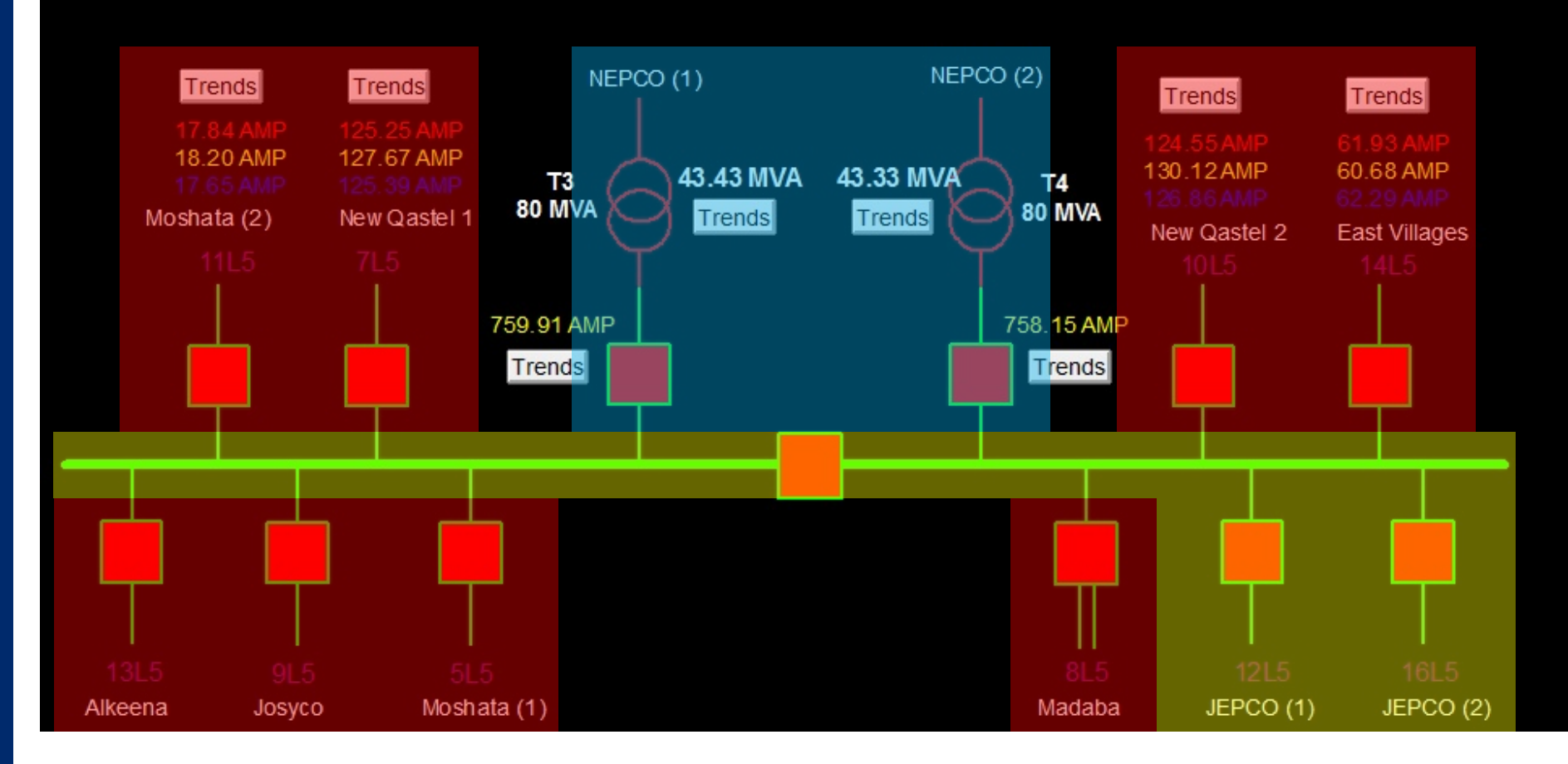

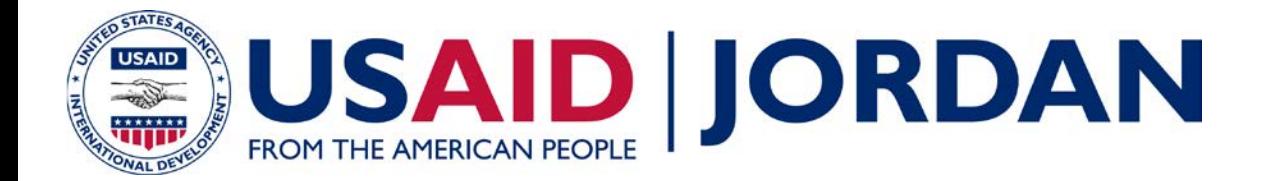

## **Q.A.A. Extended NEPCO**

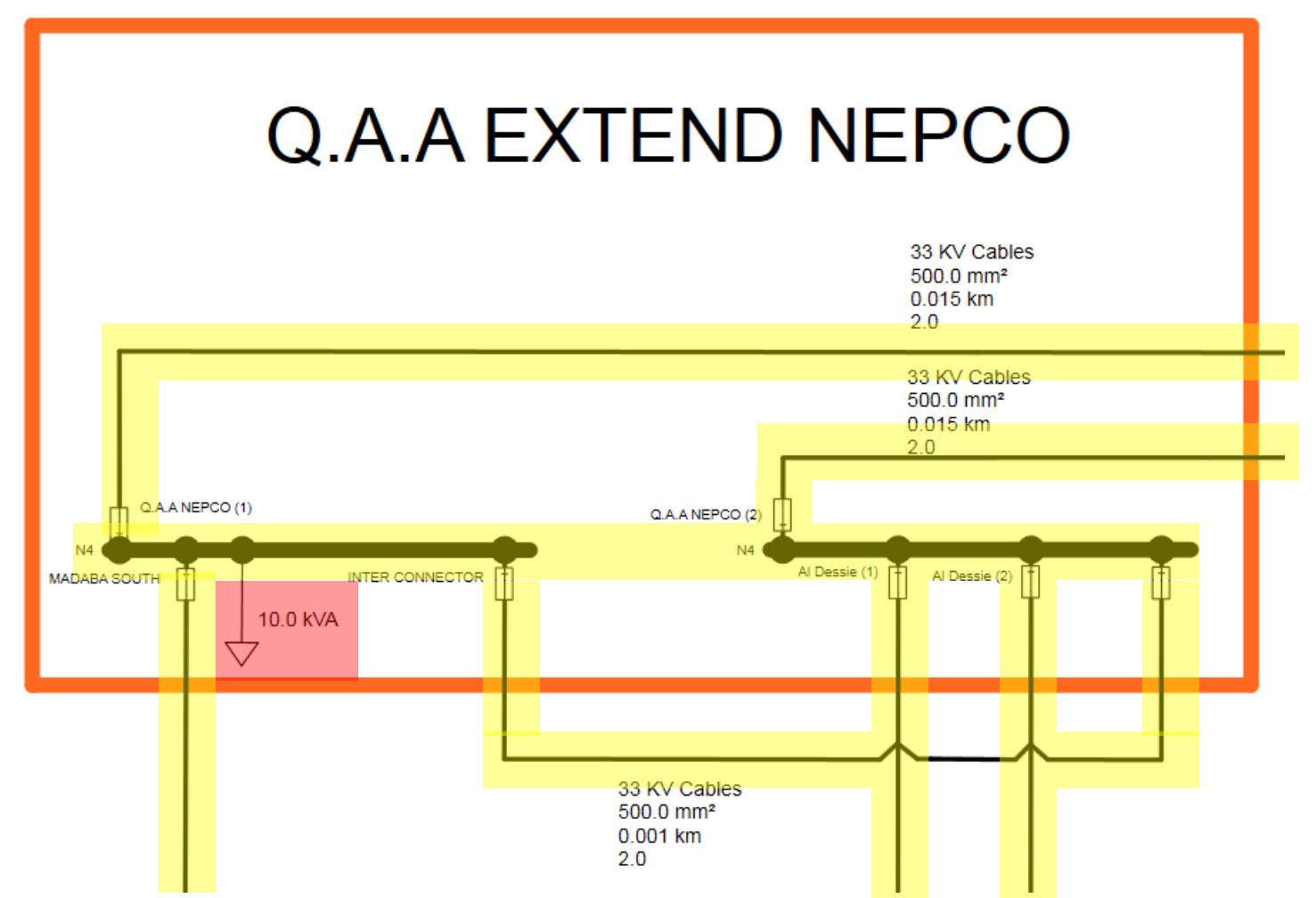

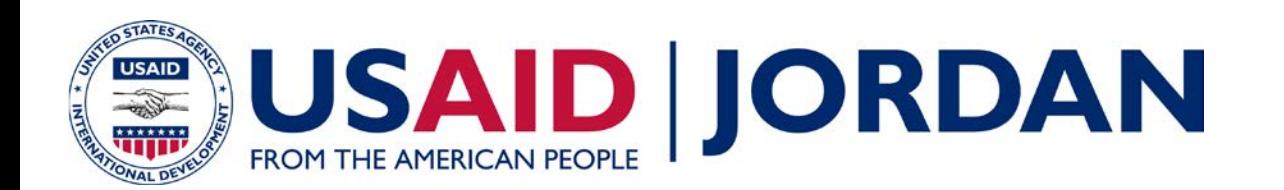

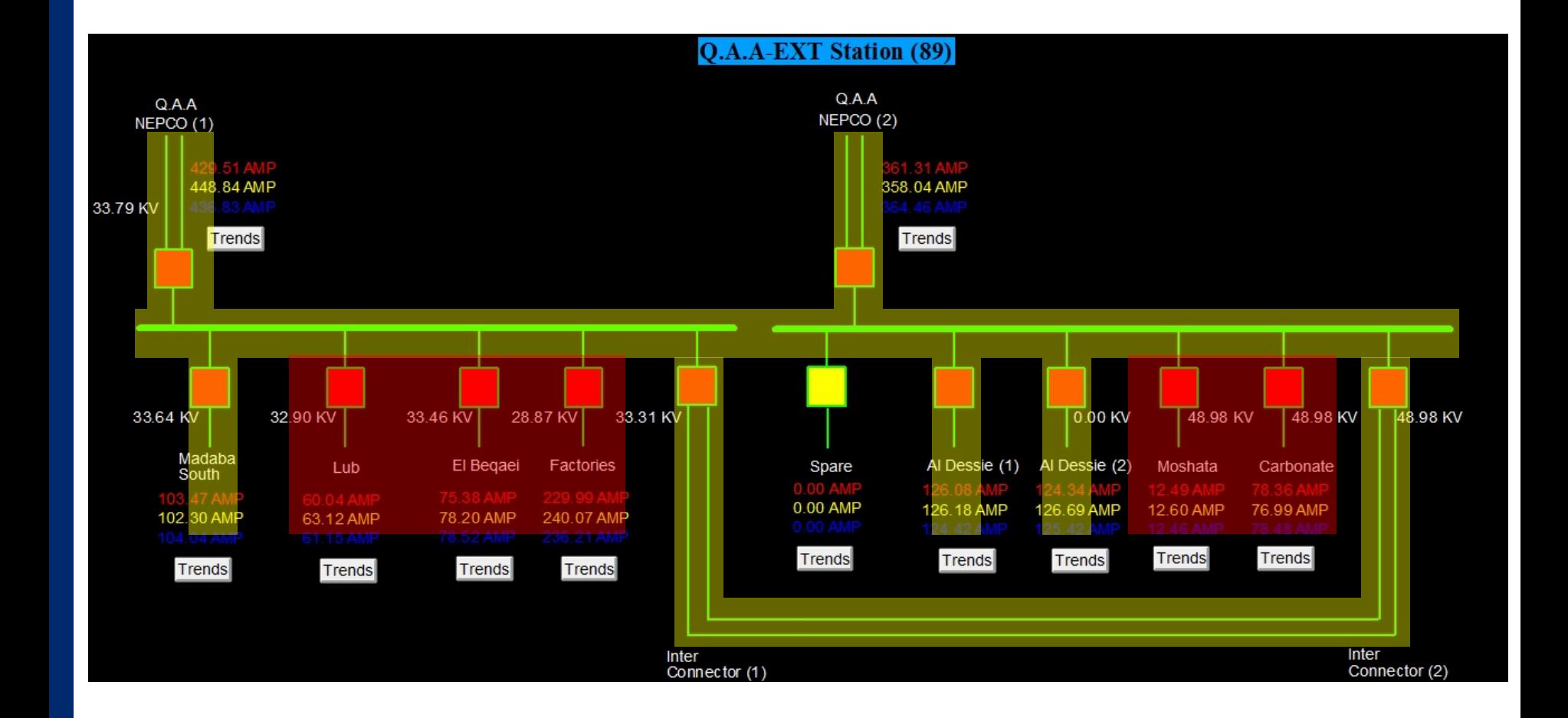

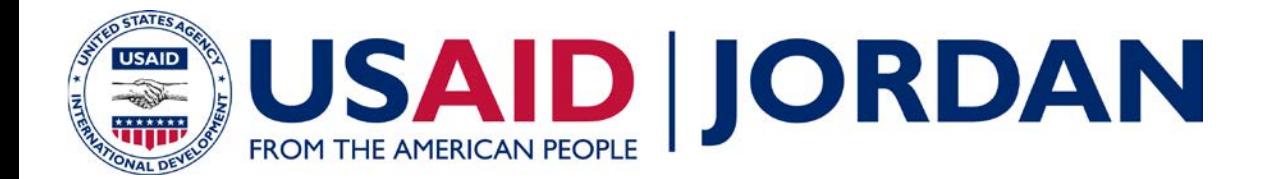

#### **AL DESSIE MAIN**

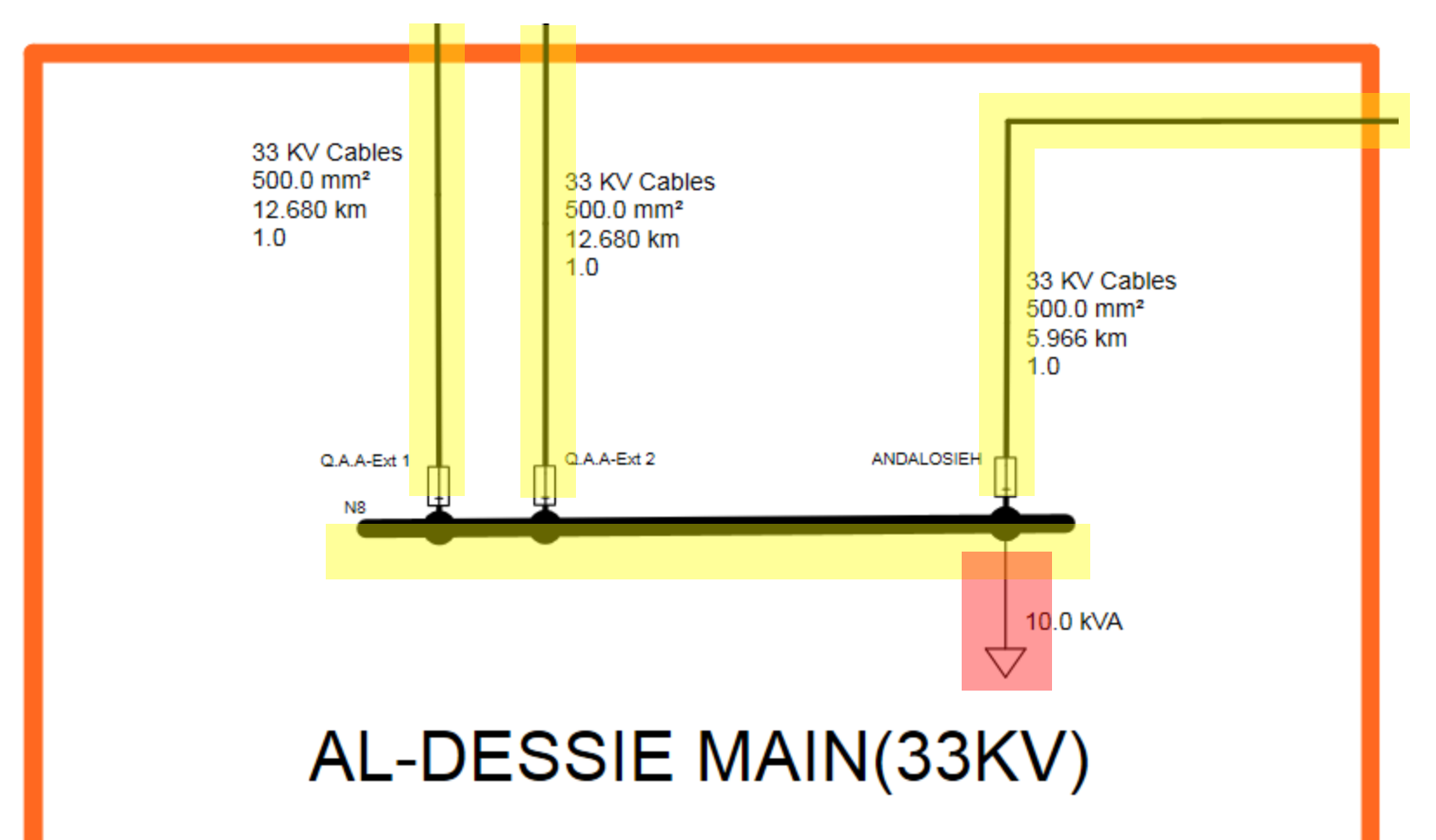

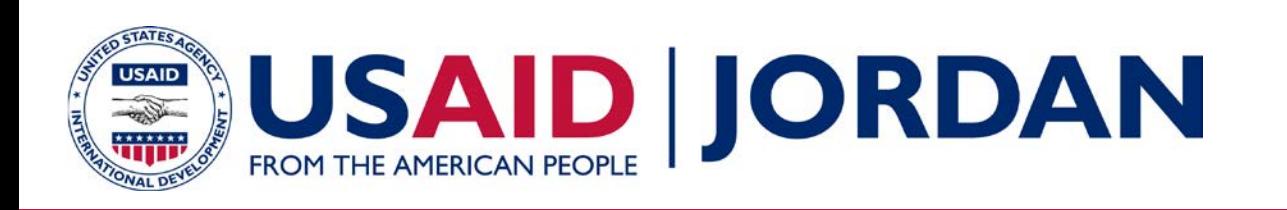

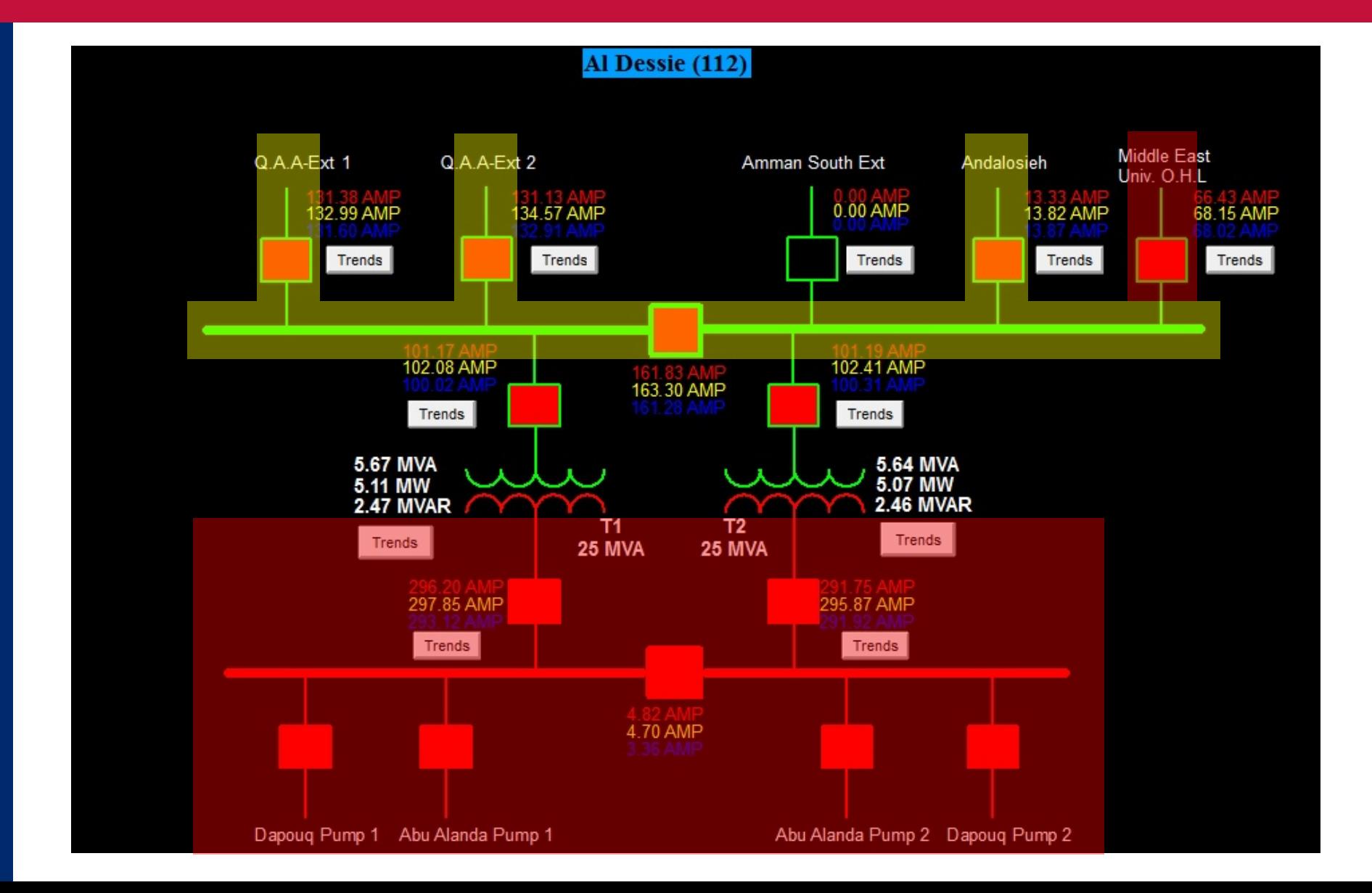

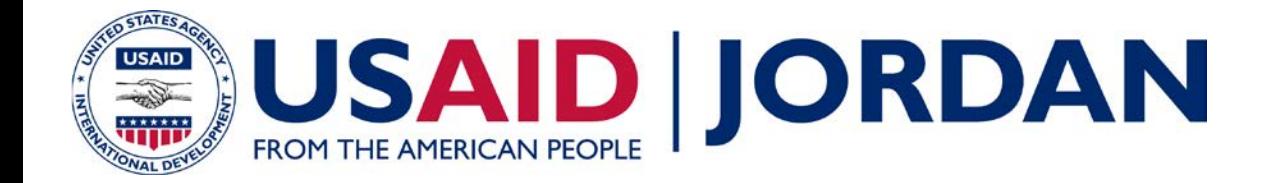

# **AL ANDALOSIEH MAIN**

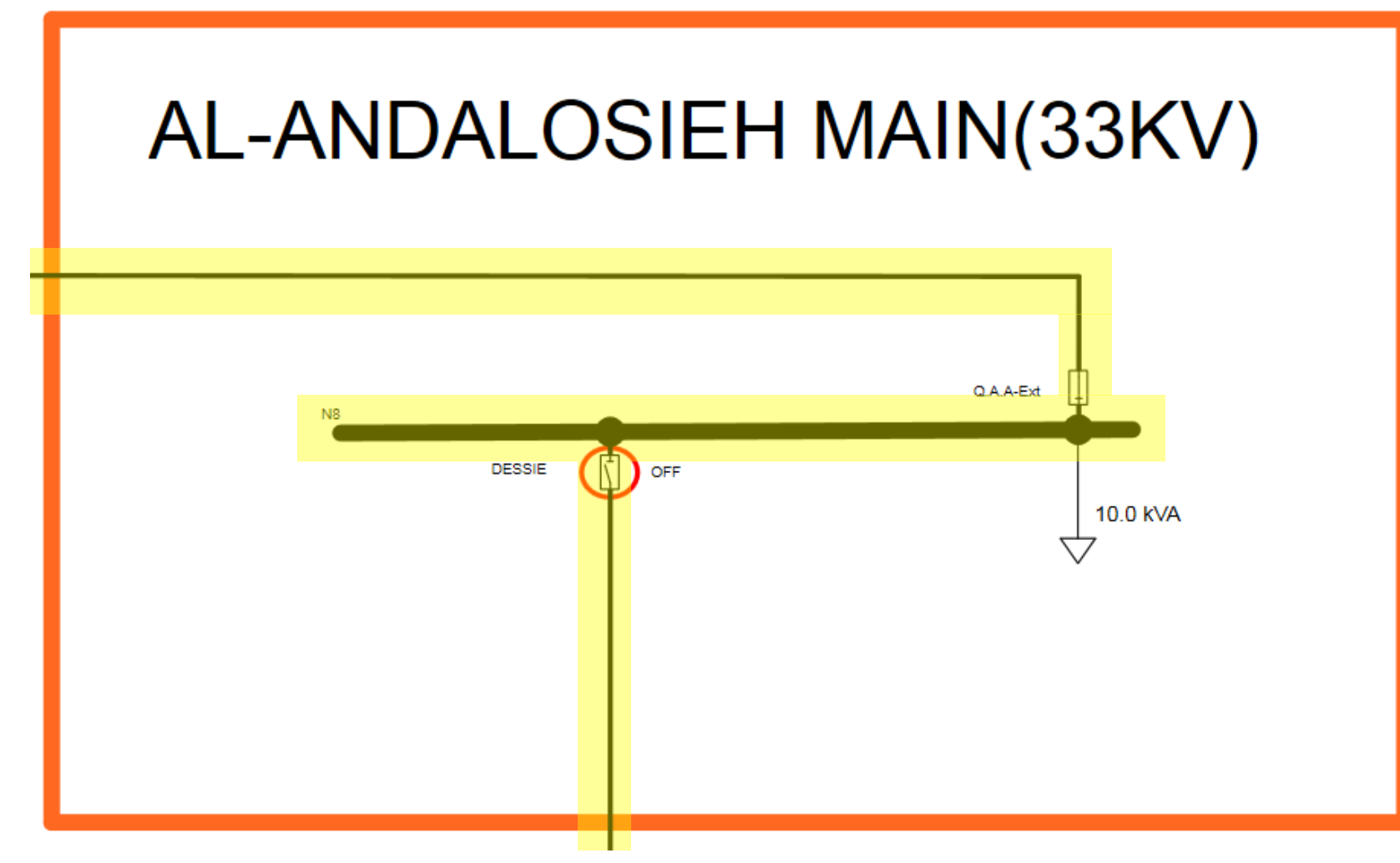

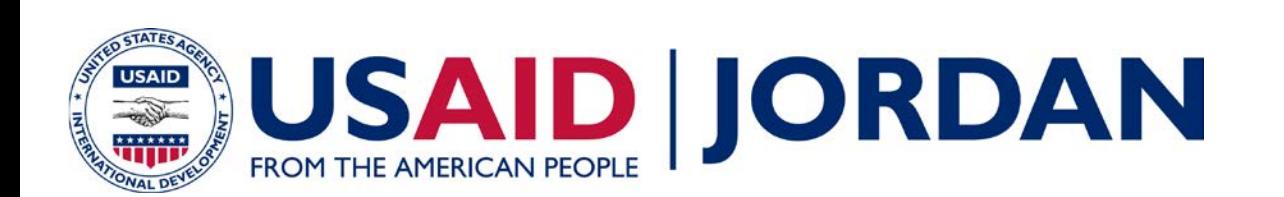

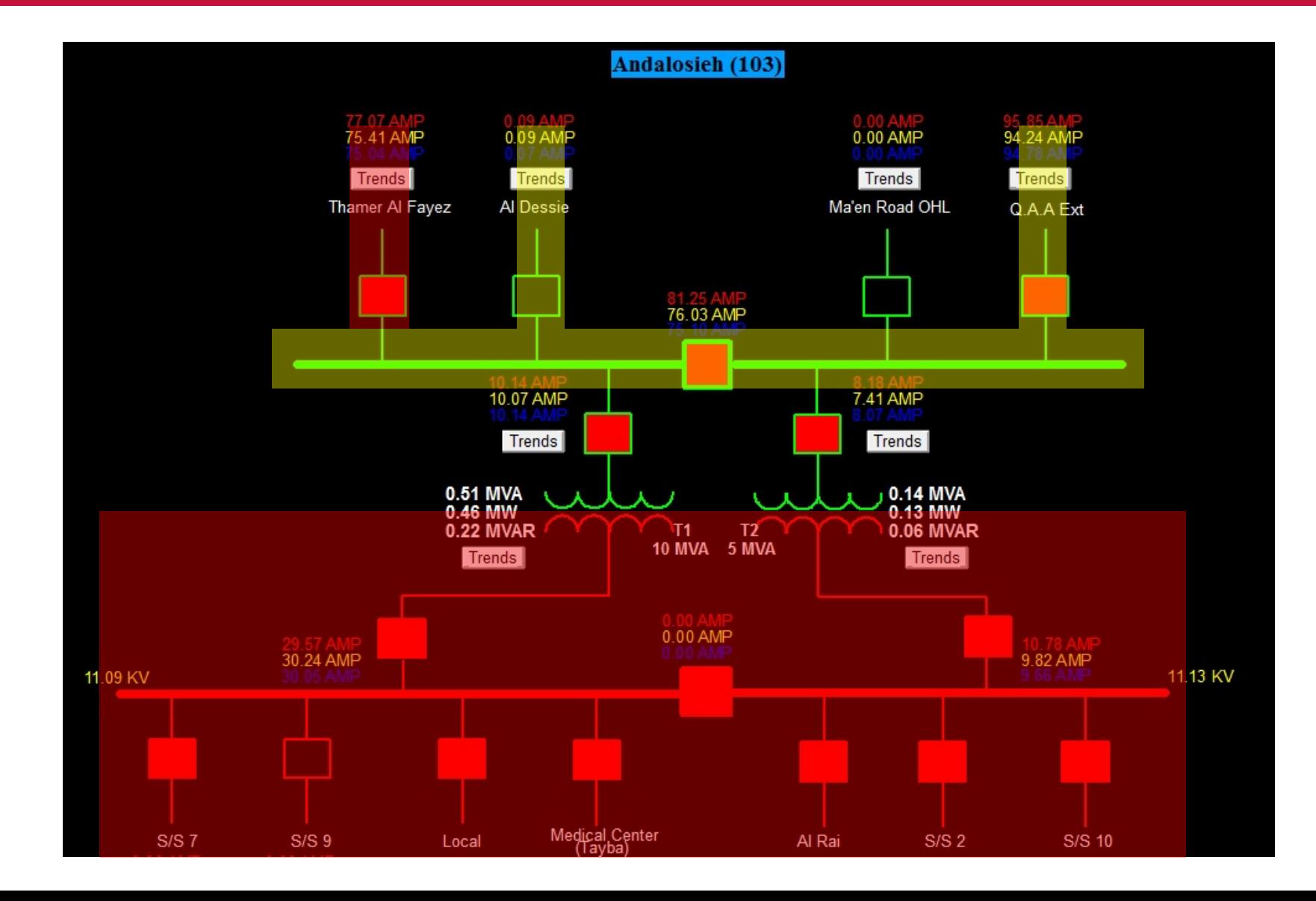

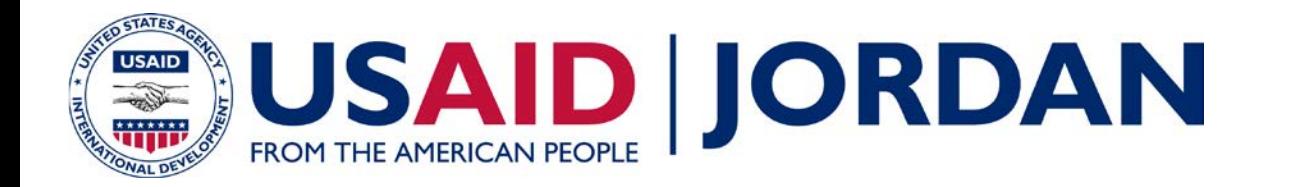

# **Review Existing PSS SINCAL Feeder Model**

• Open "AJIB BANK STUDY-SINCAL MODEL.sin"

#### • Questions:

- 1. What is the source voltage in percentage of nominal?
- 2. What is the system short circuit MVA?
- 3. What is the load power factor?
- 4. What load condition does this model represent?
- 5. How is voltage regulation achieved?
- Perform a load flow simulation

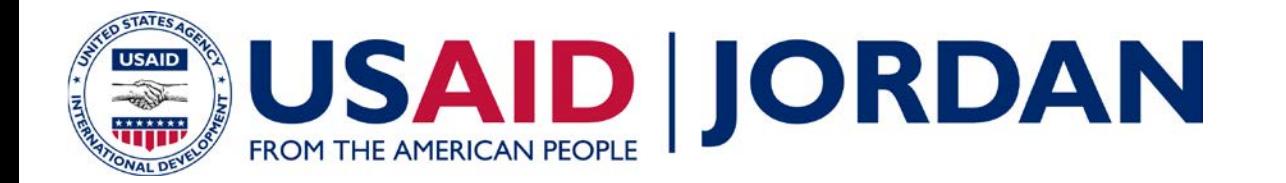

#### **Perform Load Flow Simulation**

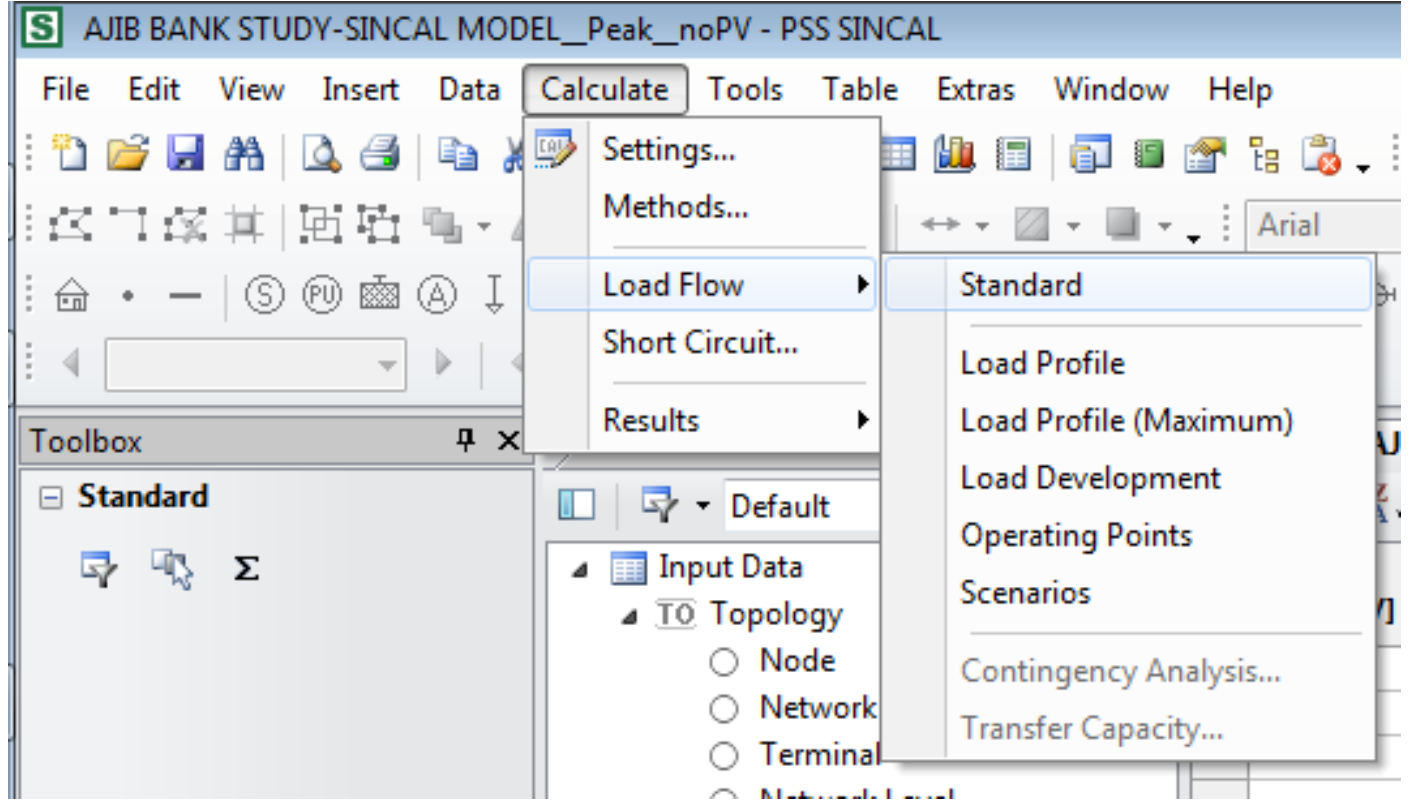

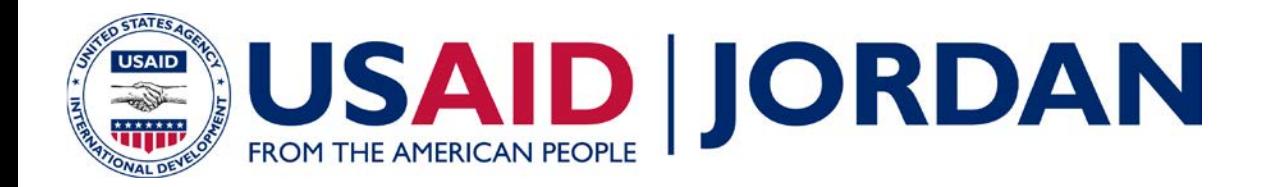

# **Project Background**

- The Arab Investment Bank of Jordan (AJIB) is developing 3600 kVA PV plant in south Amman
- Seeking "Power Wheeling" mechanism in Jordan's distribution network 900
- Project designed to not exceed AJIB load

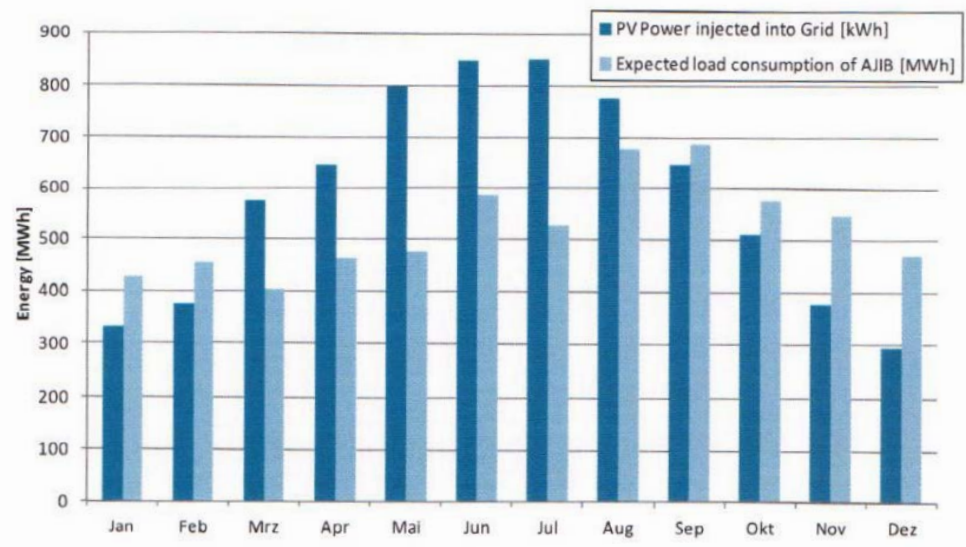

Figure 4-1: Expected PV Power and Consumption of AJIB

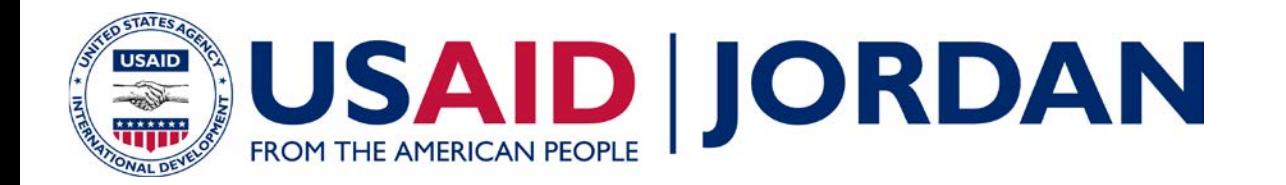

# **Project Background**

- Project Details:
	- New 33 kV switching station between Madaba and Amman
	- 6 km from the Al-Dessie Main 33 kV switching station
	- 3.5 km from the Al-Andalosieh Main 33 kV switching station (Al-Andalosieh Main end normally opened)

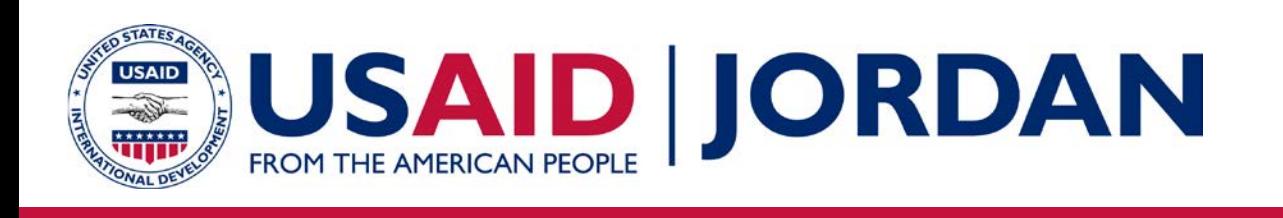

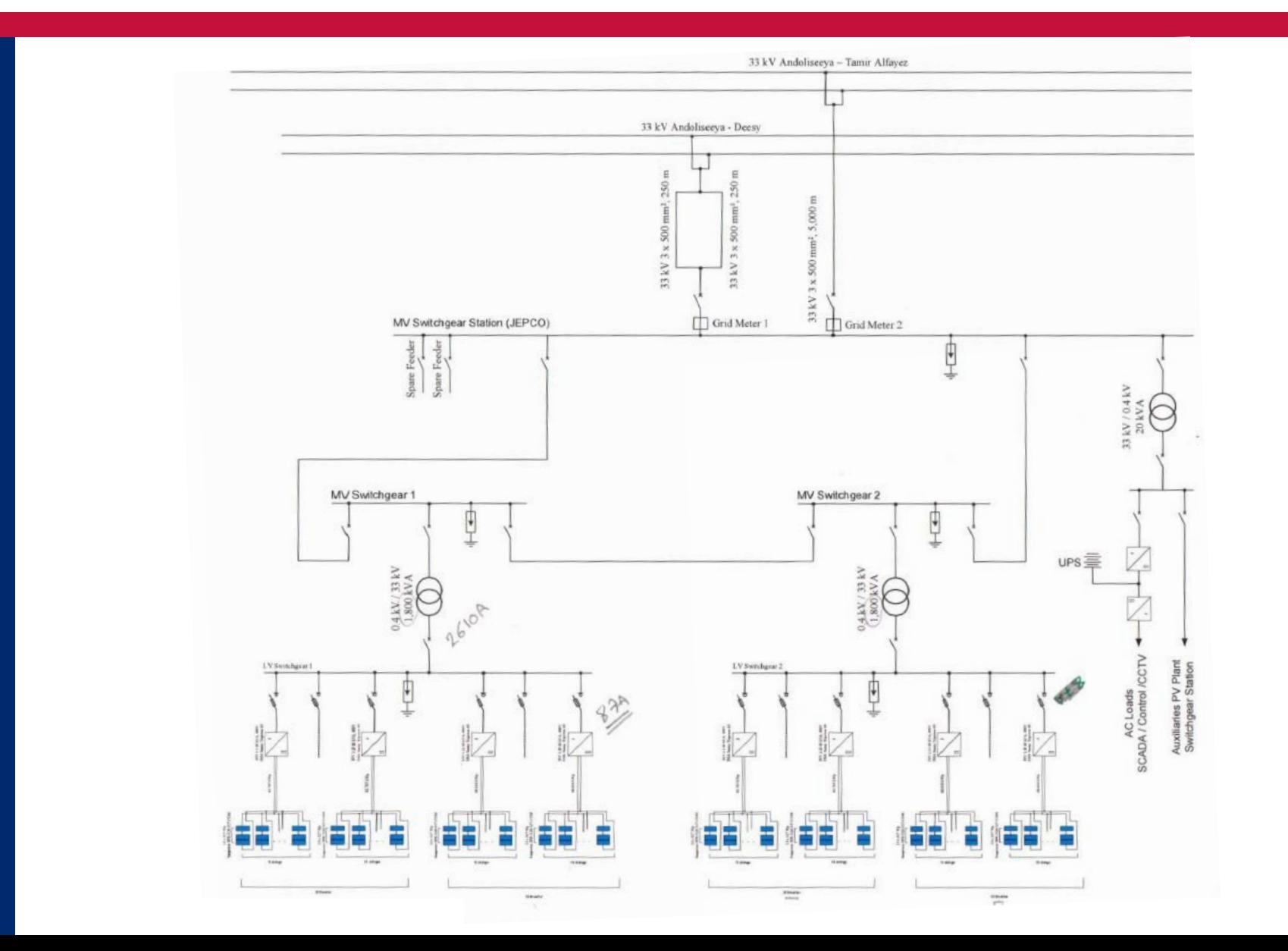

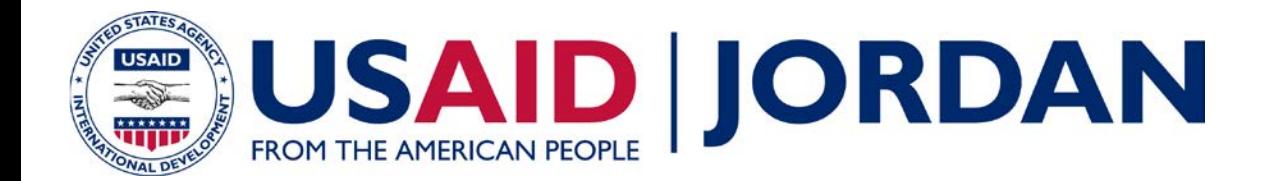

#### **System One-Line Diagram in PSS SINCAL**

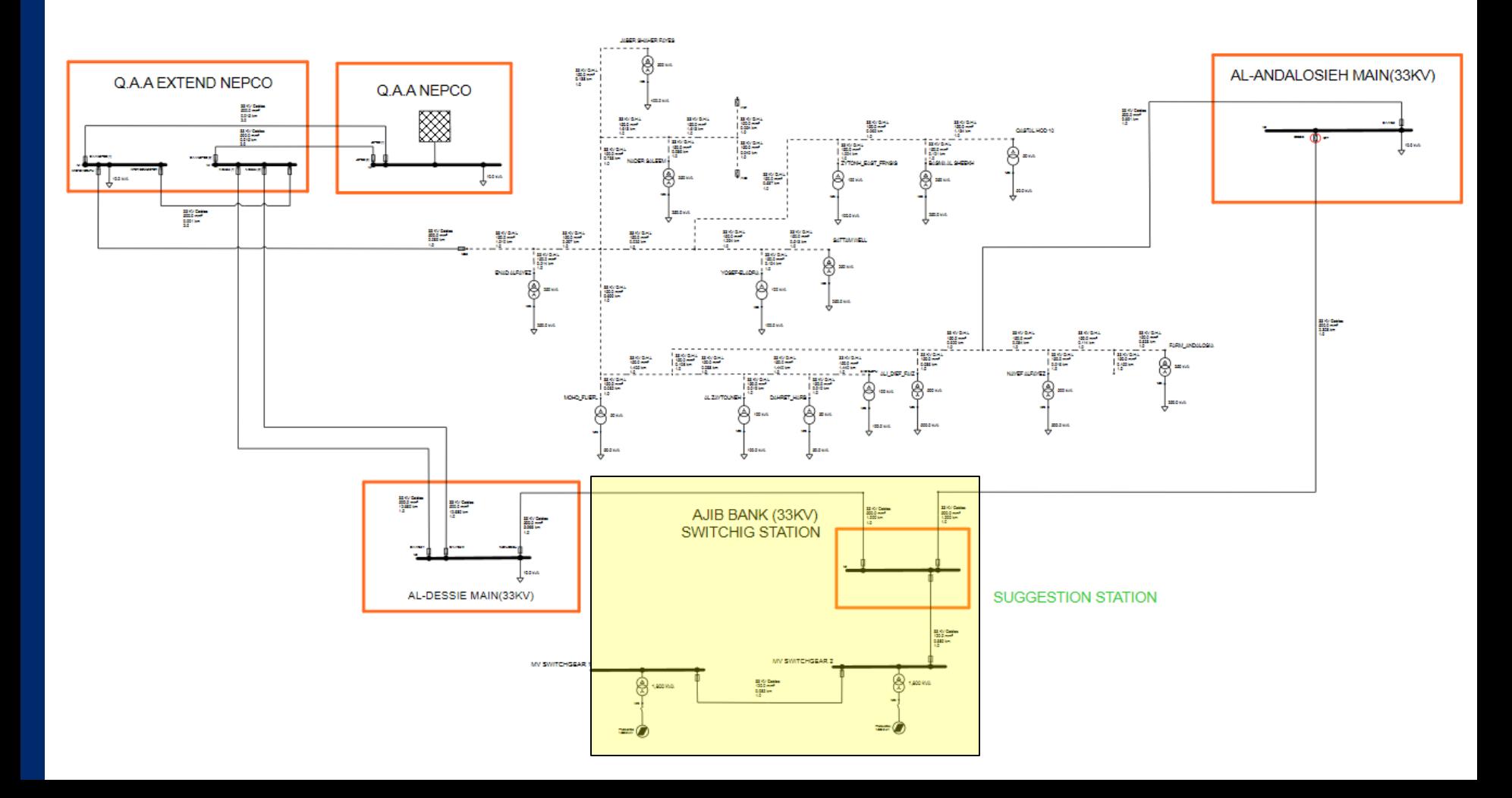

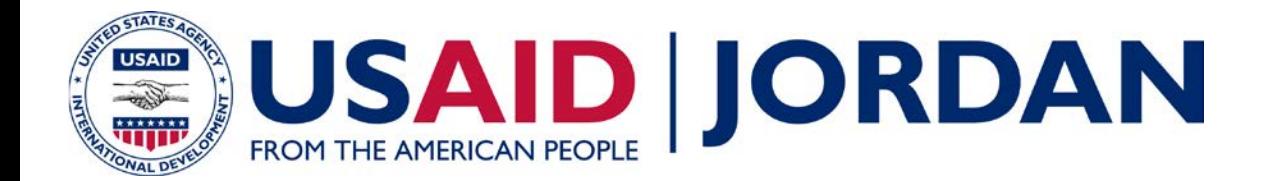

#### **System One-Line Diagram in PSS SINCAL**

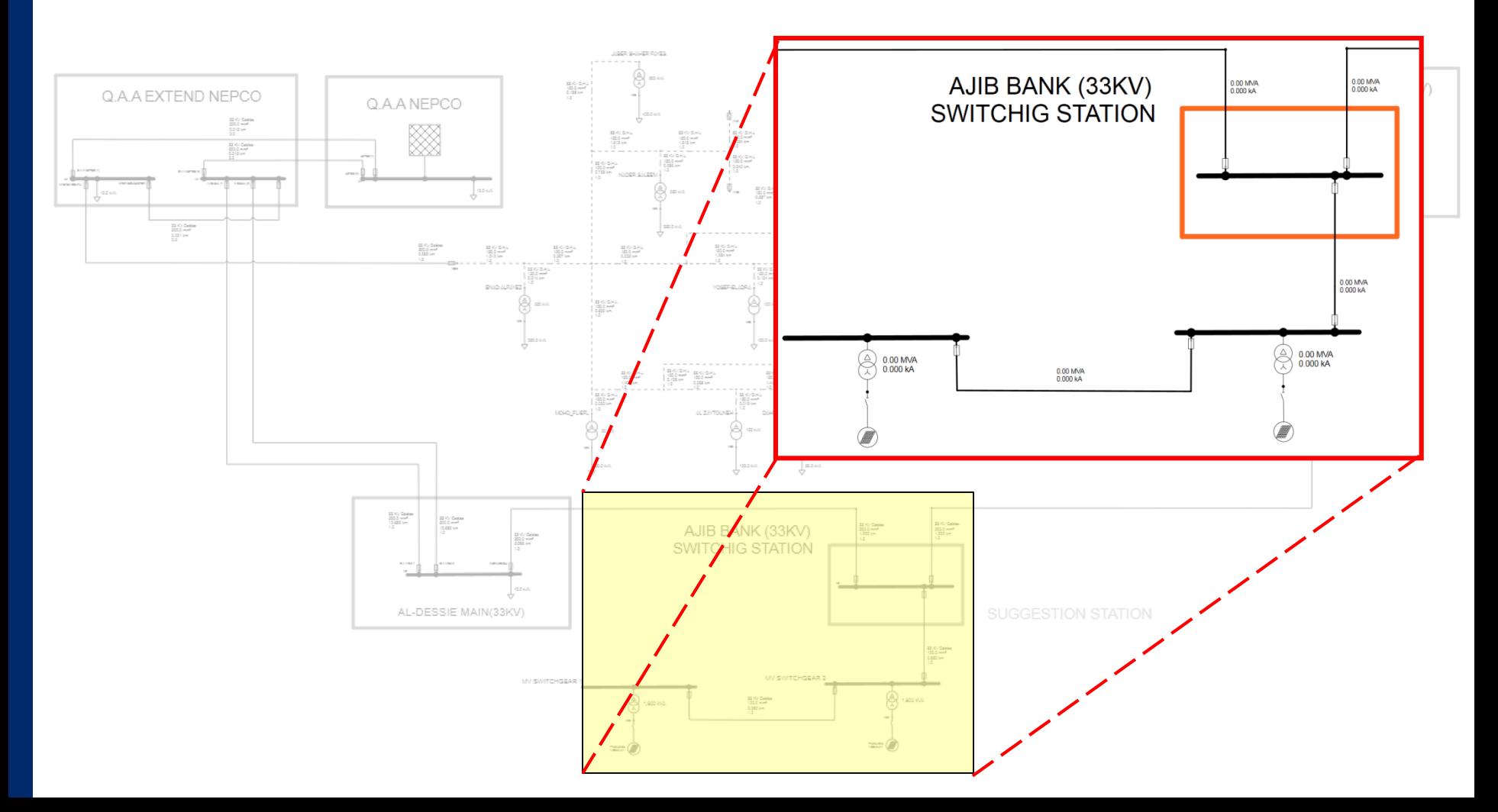

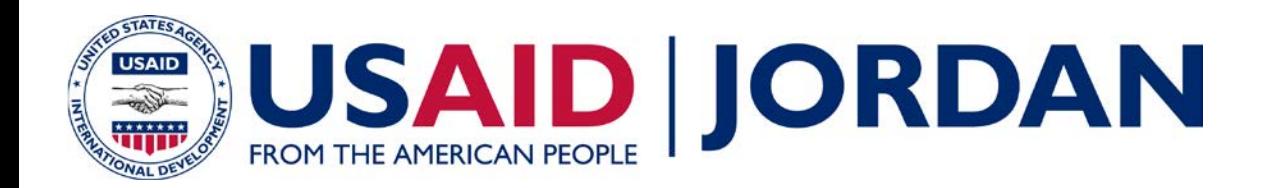

# **Equipment Details**

- AJIB Plant Data
- PV Modules
- Inverter Data
- Inverter SC Data

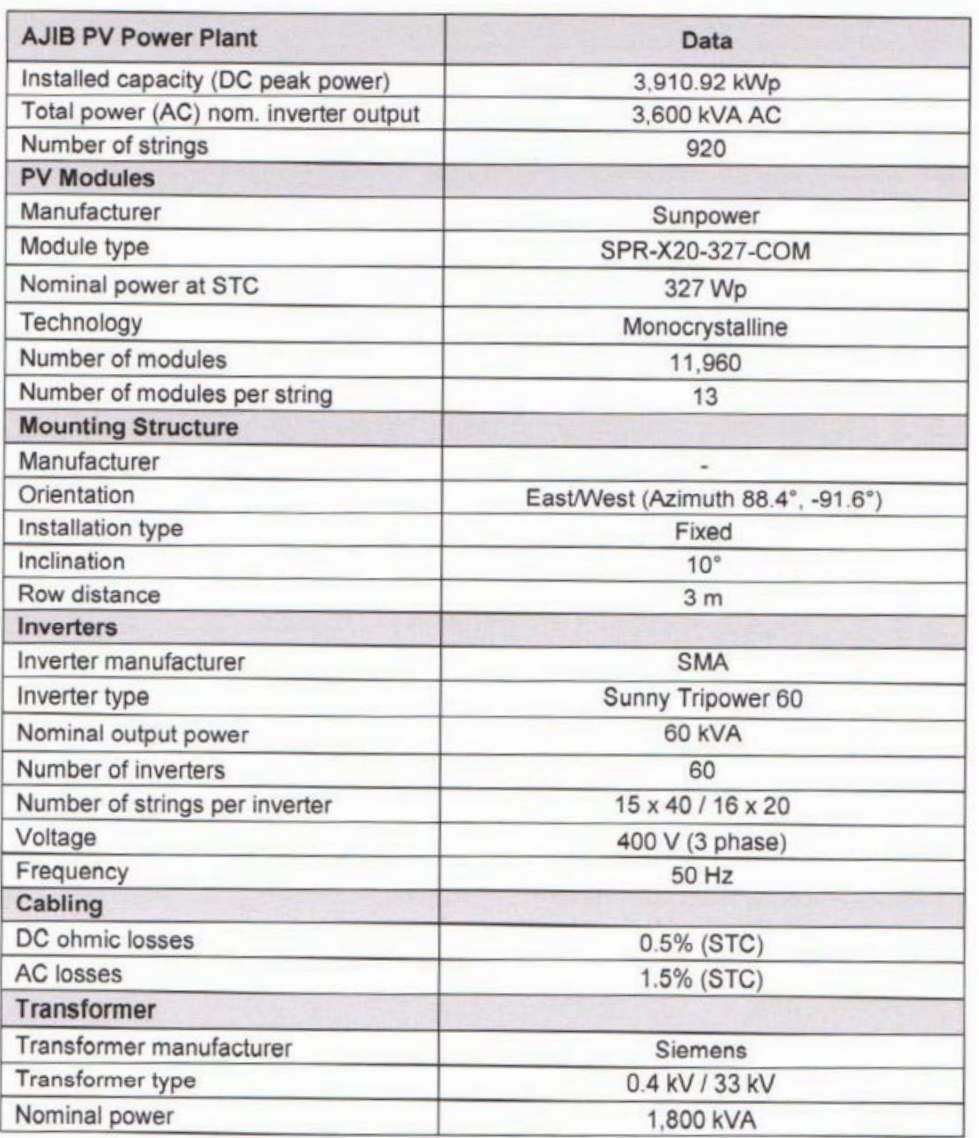

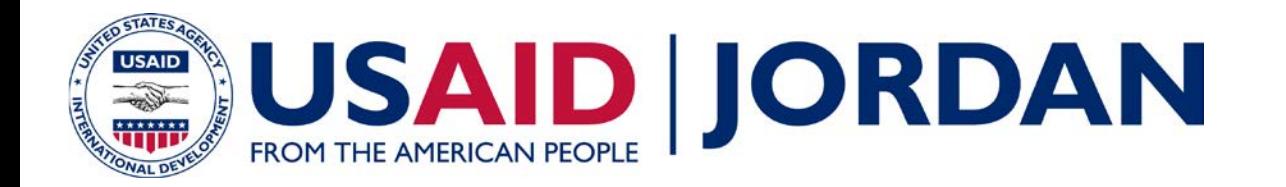

#### **Review Load Data**

- Load and generation profiles required to perform steady state analysis
- Identify the peak and minimum load date and time
- 8760 branch flows provided by JEPCO – 1/11/2015 – 1/11/2016
- Peak/Minimum load date and time identified in "MODEL LOADS.txt"
- Composite load profiles will be created and discussed during the Long-Term Dynamics training

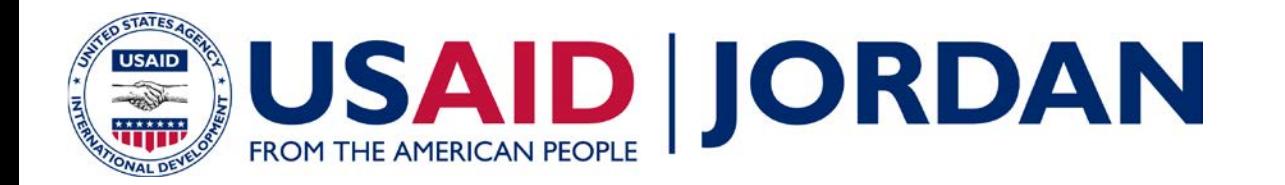

#### **Review Load Data**

- AL DESSIE 33KV LOAD PROFILE
- ANDALOSIEH 33KV LOAD PROFILE
- Q.A.A Ext. NEPCO 33KV LOAD PROFILE
- Q.A.A NEPCO 33KV LOAD PROFILE
- MODEL LOADS

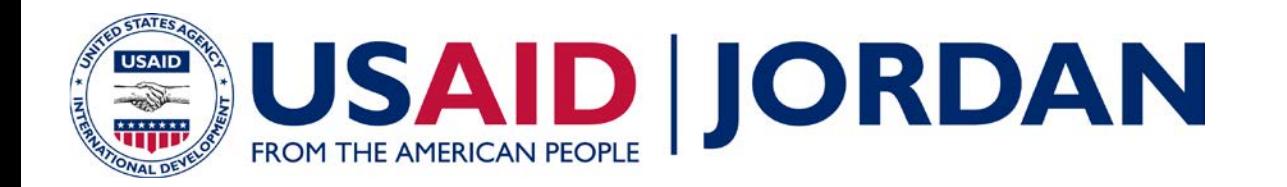

#### **Generator Profile**

- Solar data was not available at the time of the study
- Black & Veatch utilized the PV profiles from the IDECO project
- The IDECO profiles were per-unitized so they can be applied to this project
- Generator Profile

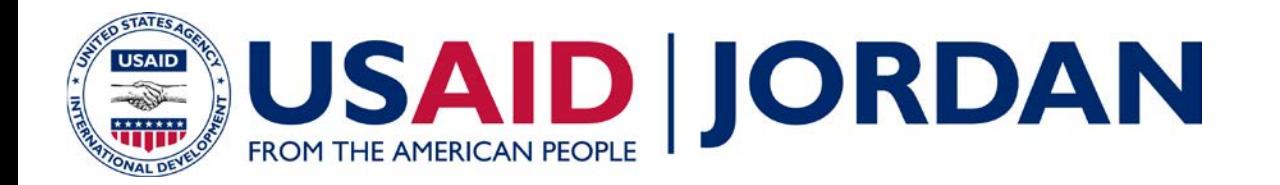

- Include 132/33 kV transformer
- Update infeeder parameters

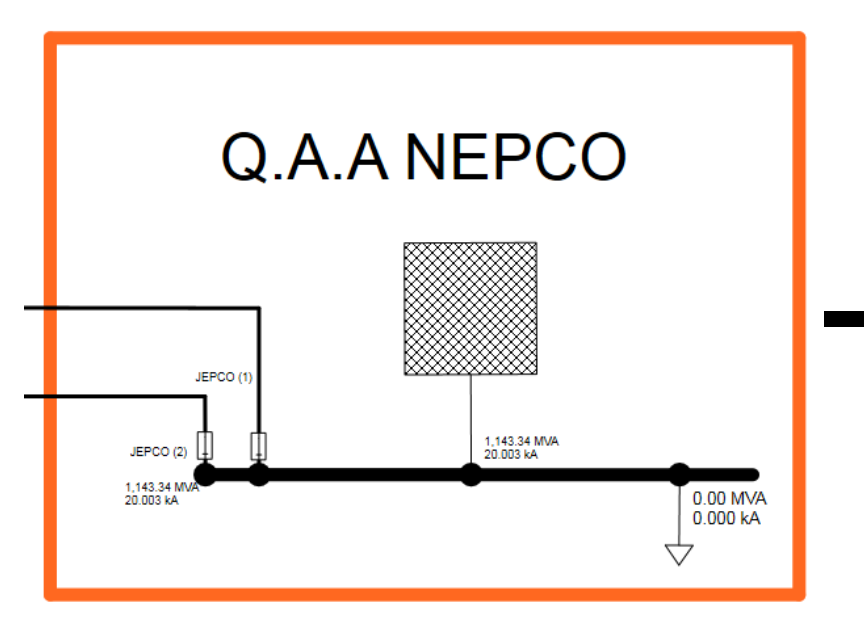

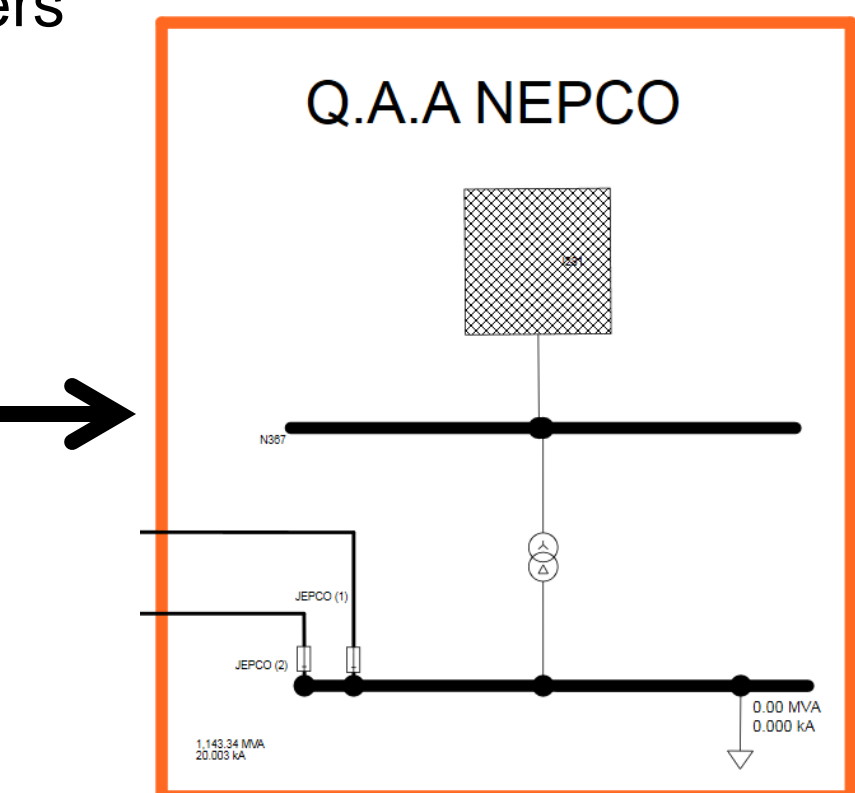

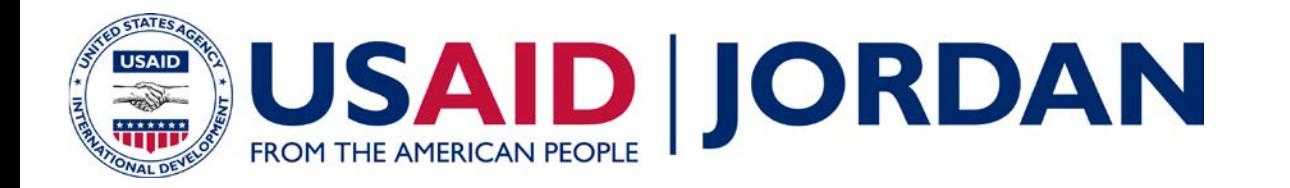

# **Setting up the Model: 132/33 kV Transformer**

• Two-Winding Transformer parameter assumptions:

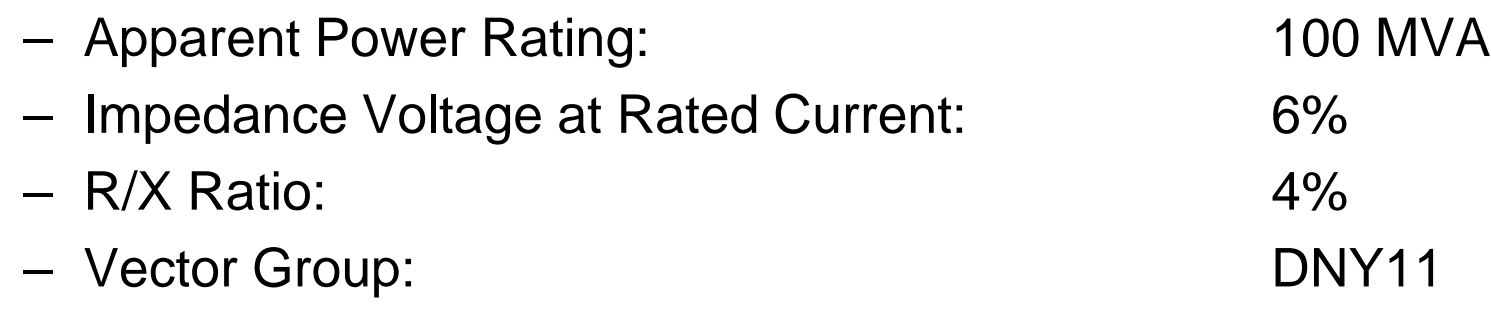

- Assume  $Z_1 = Z_0$
- Fixed secondary taps (95% to 105%, 2.5% steps)
- Adjust secondary tap position to maintain approximately nominal voltage at the 33 kV bus

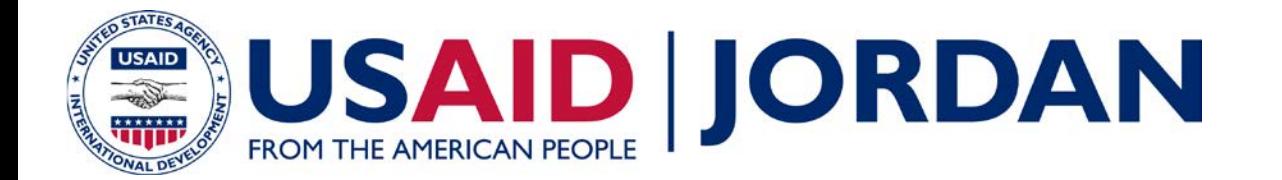

## **Setting up the Model: 132/33 kV Transformer**

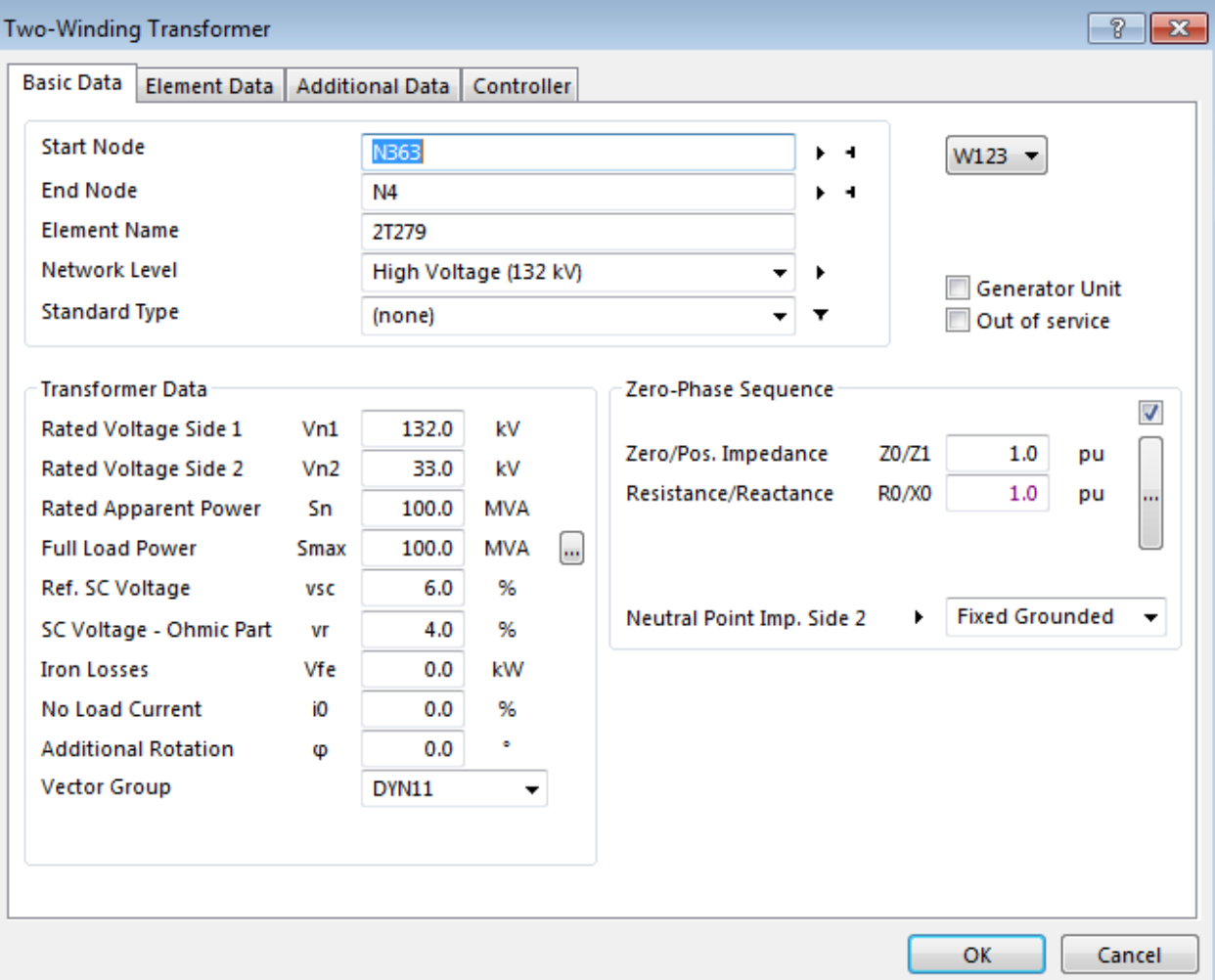

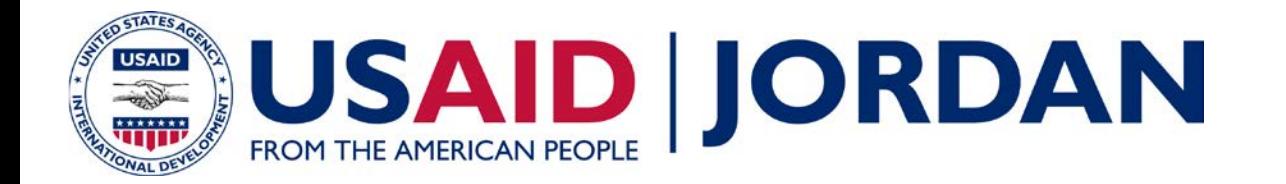

•  $SC_{MVA} = 1039.4 \, MVA \, at \, 33 \, kV$ 

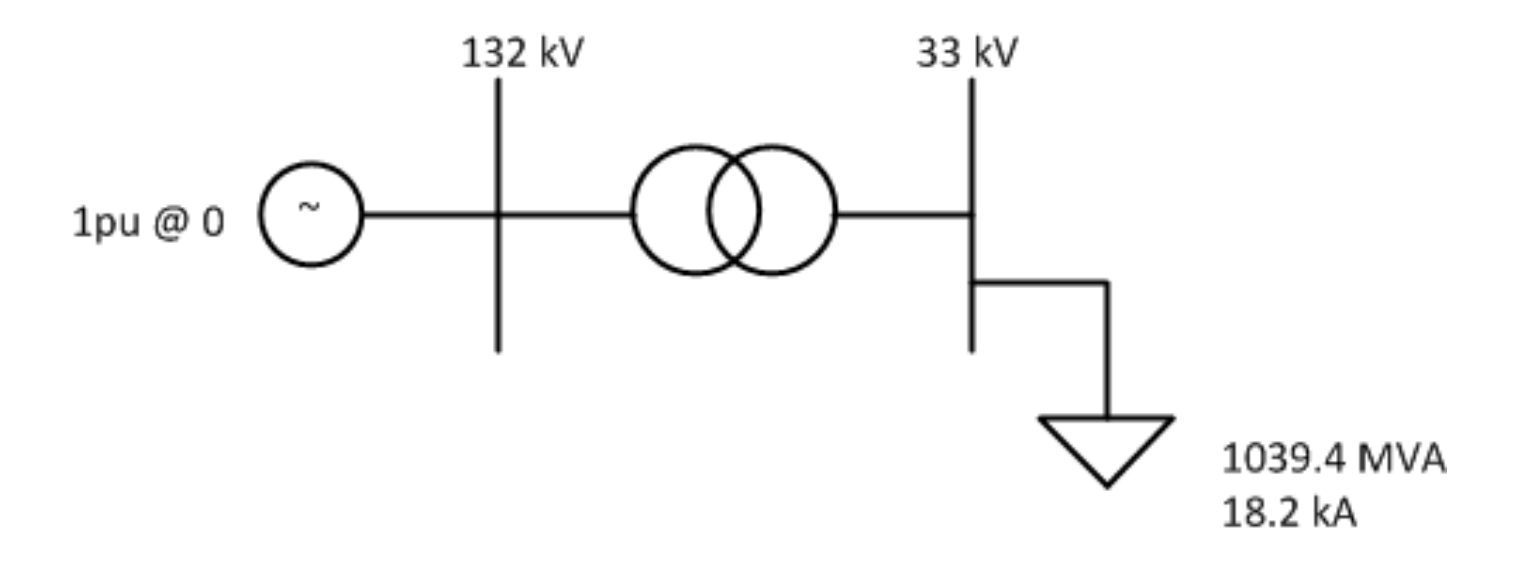

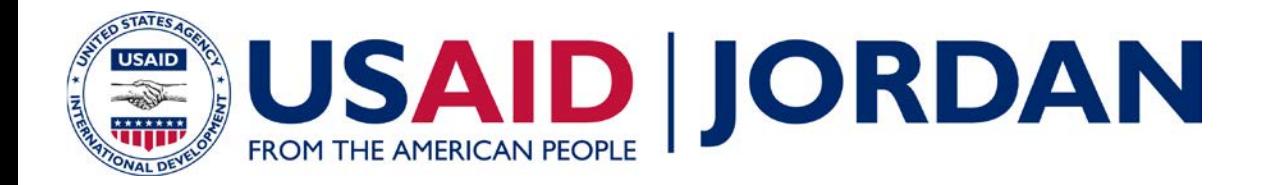

• 
$$
S_{BASE} = 100 \, MVA
$$

• 
$$
I_{BASE} = \frac{100 \text{ WVA}}{\sqrt{3} \text{ 33 kV}} = 1749.5 \text{ A}
$$

• 
$$
I_{F,pu} = \frac{18.2 kA}{1.75 kA} = 10.39 pu
$$

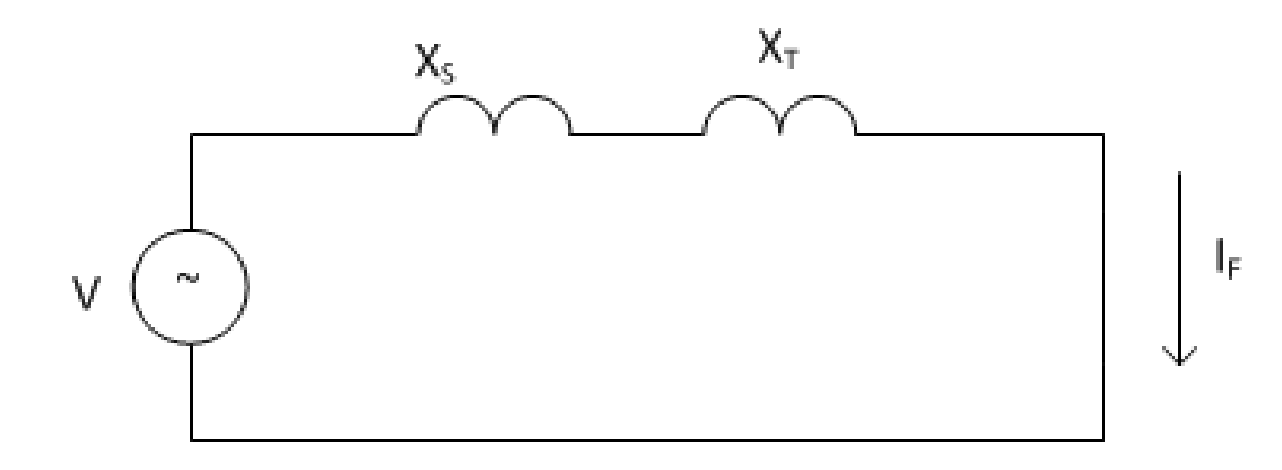

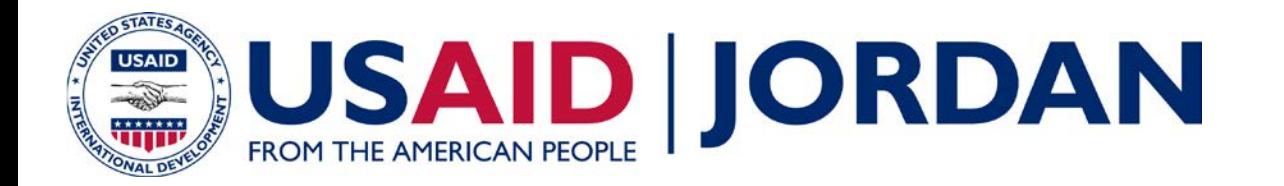

• 
$$
I_F = \frac{V}{X_S + X_T} = 10.39 \text{ pu} = \frac{1}{X_S + X_T}
$$

$$
\bullet \quad X_S + X_T = 0.096 \; pu
$$

• Assume 
$$
X_T = 0.06
$$

• 
$$
SC_{MVA,new} = \frac{V}{X_S} = \frac{1}{0.036} = 27.7 \text{ pu} = 2777.7 \text{ MVA}
$$

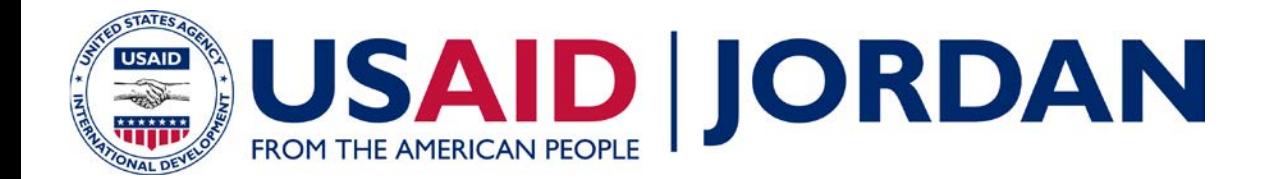

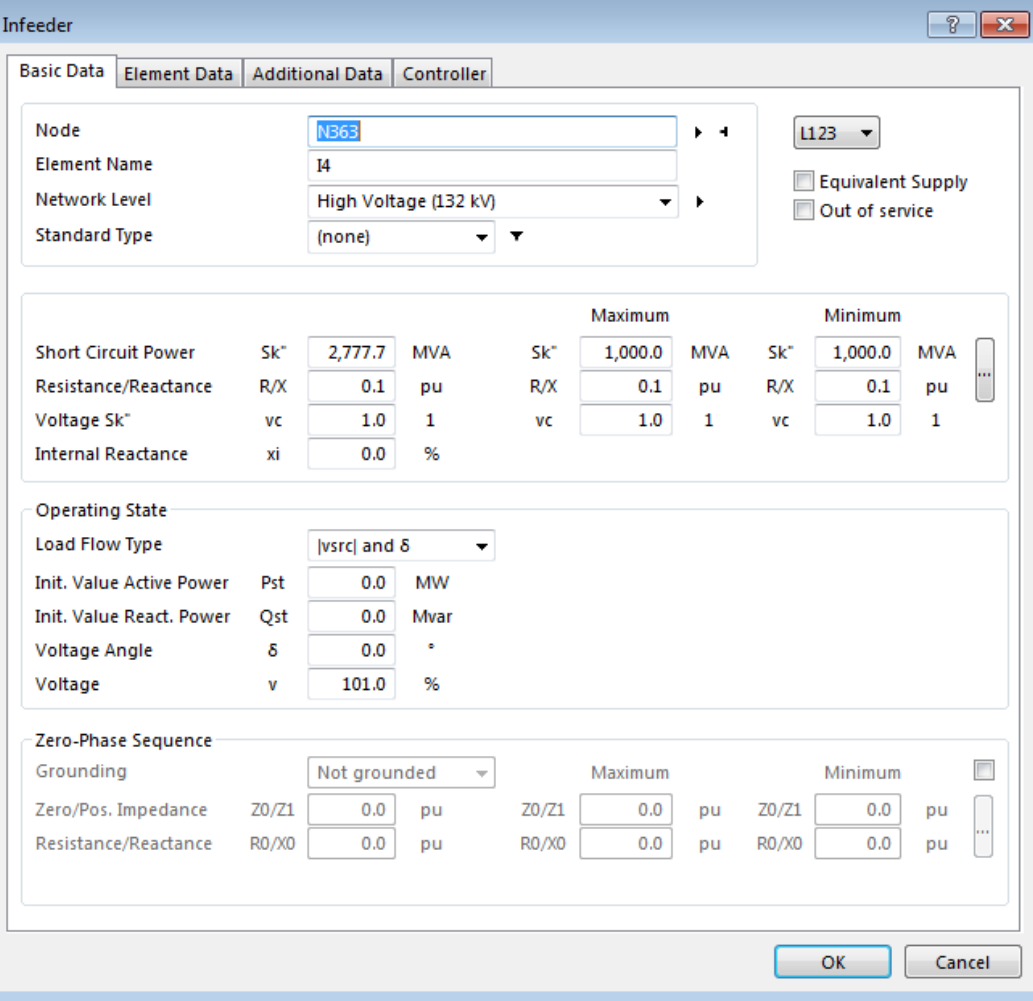

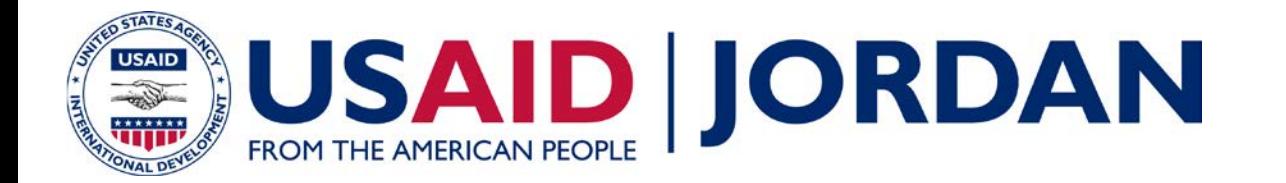

#### **Check Short Circuit Calculation Settings**

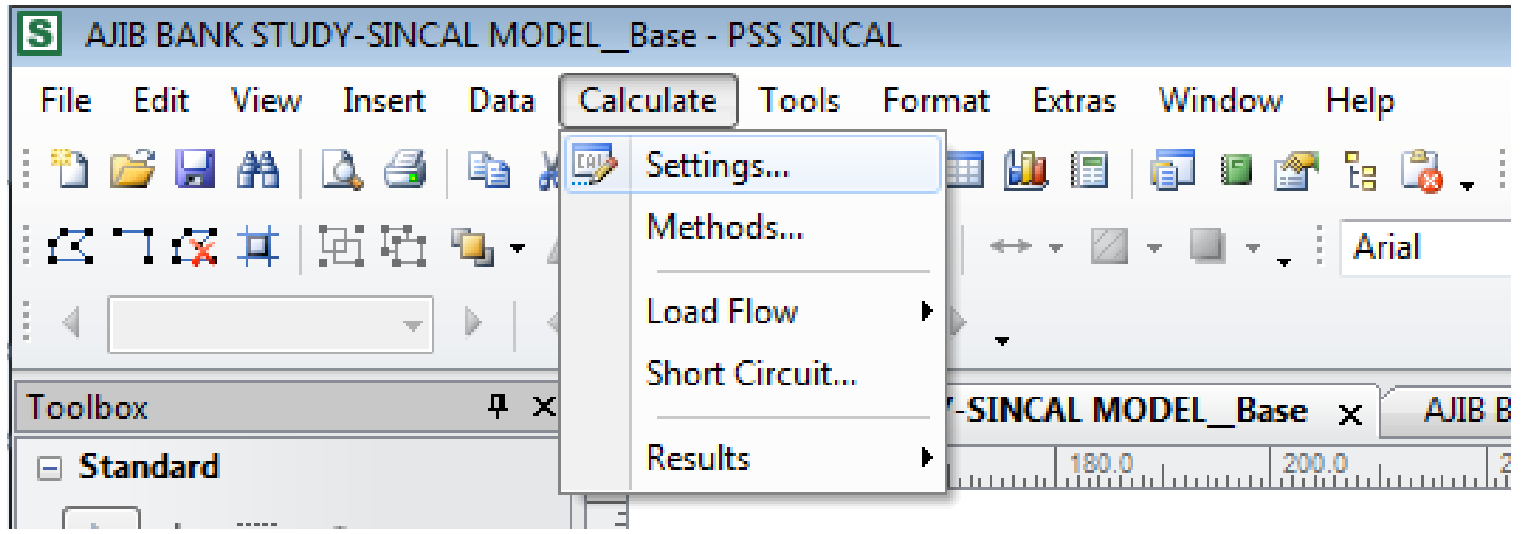

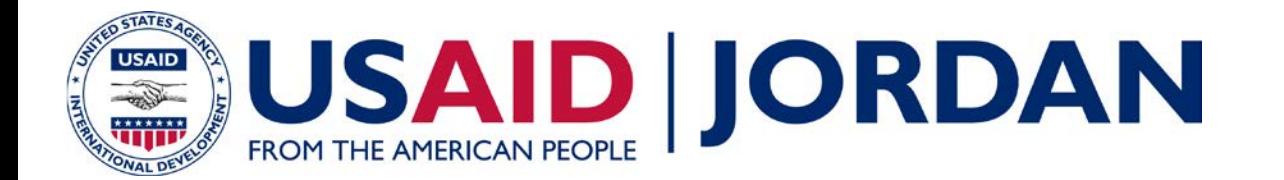

#### **Check Short Circuit Calculation Settings**

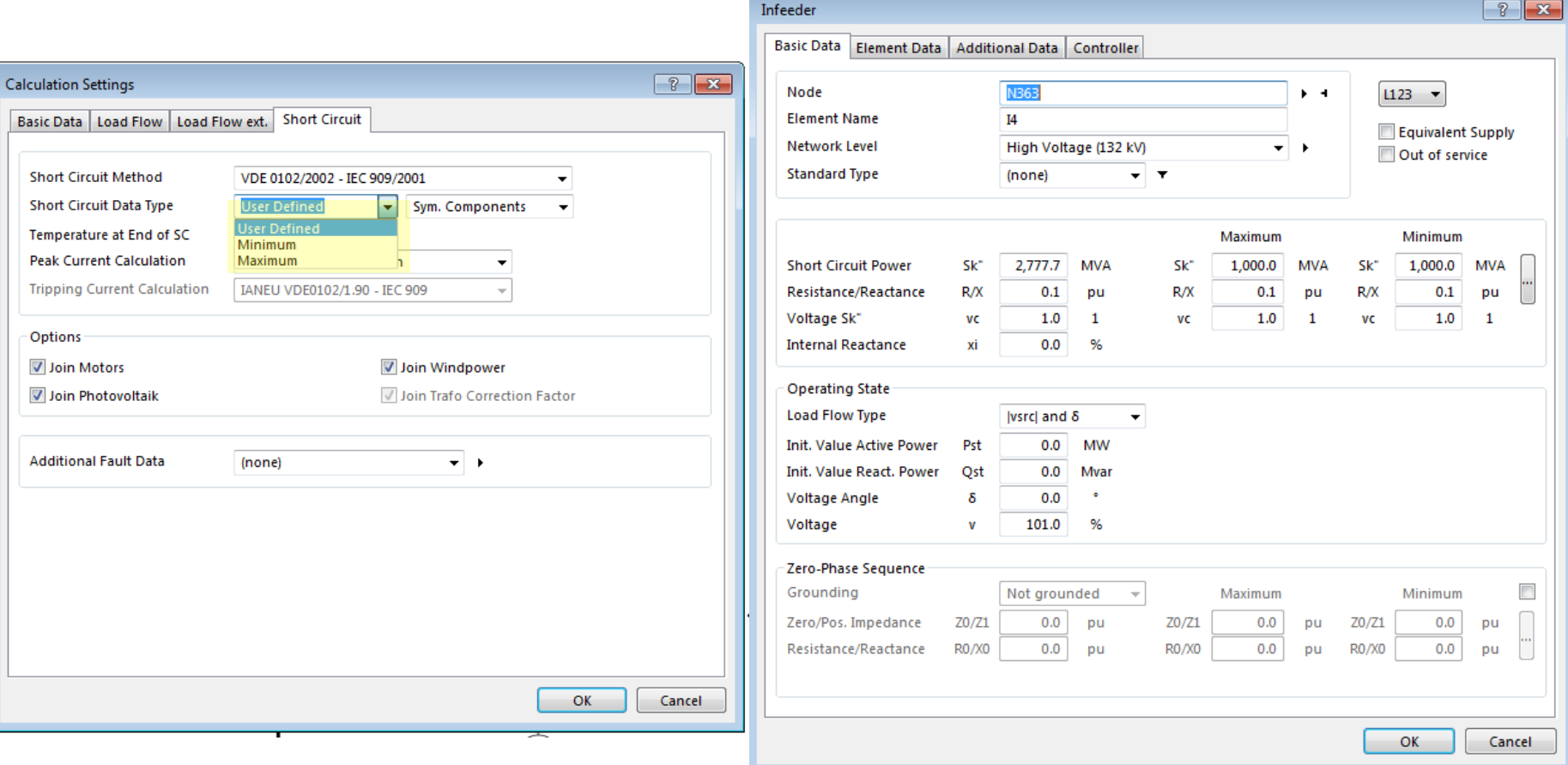

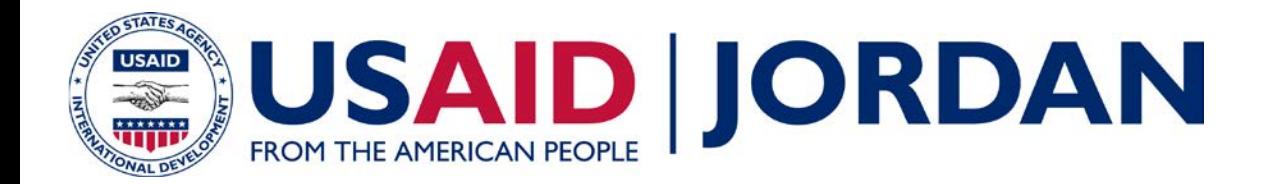

- Run Load Flow simulation
	- Check voltage at Q.A.A. NEPCO 33 kV bus
	- Check 132/33 kV transformer tap settings
	- Compare with original case

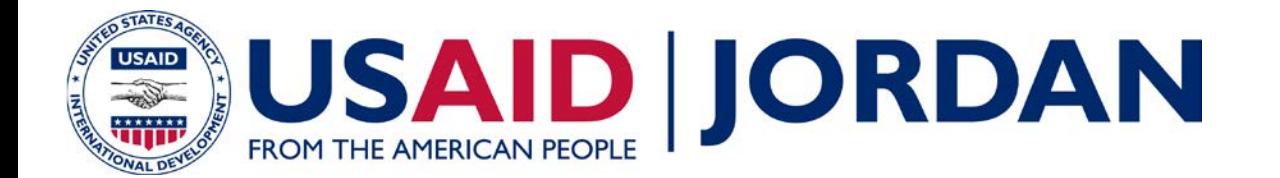

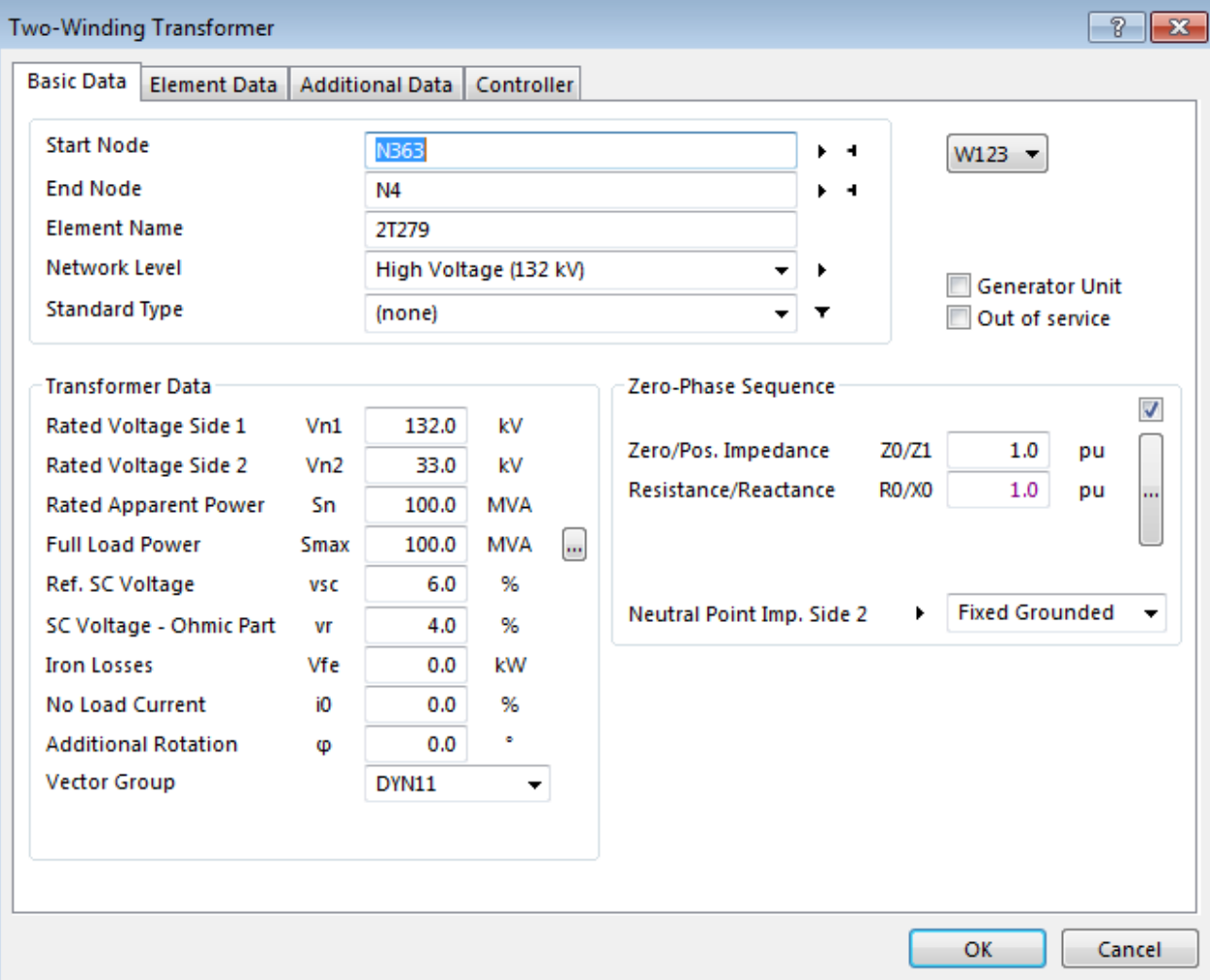

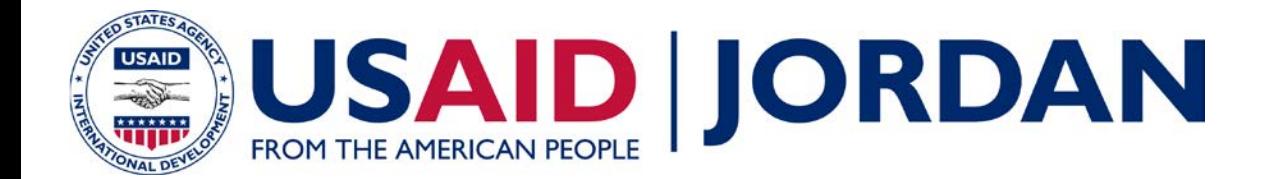

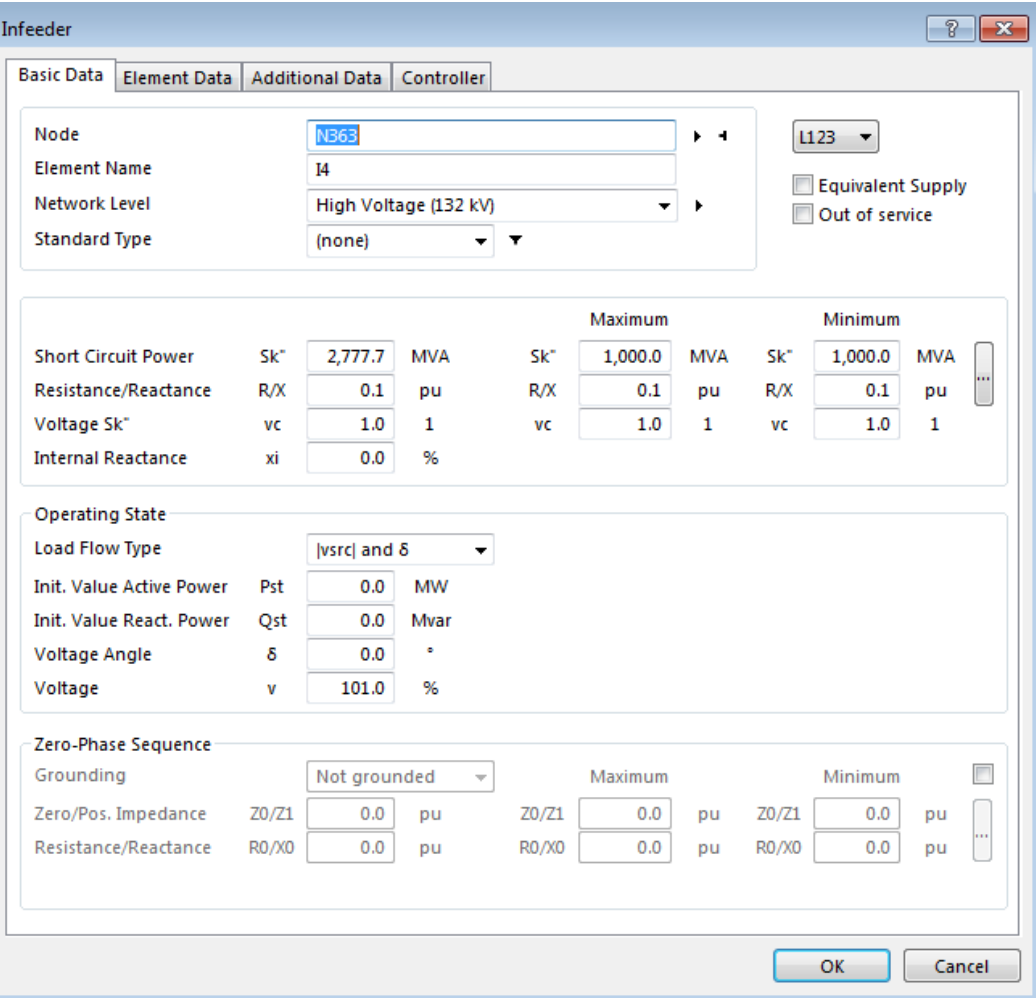

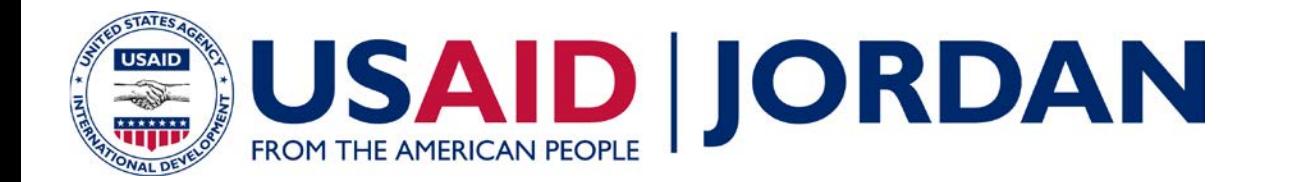

- Save your model as:
	- AJIB BANK STUDY-SINCAL MODEL Base.sin

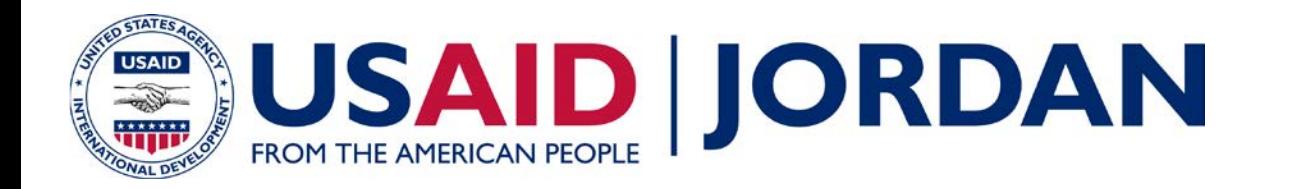

# **Review of MRR-DCC-MV Criteria**

- IRR must be able to operate in reactive power control mode and follow operating point within 0.88 lag power factor to 0.88 lead power factor at the PCC
- Full 0.88 lagging reactive capability shall be available at 100% to 95% of nominal voltage
- Full leading reactive capability of 0.95 power factor shall be made available at 100% to 105% of nominal voltage
- The reactive power support must be dynamic up to the plant's rated capacity
- Maximum step voltage change at PCC limited to 3%

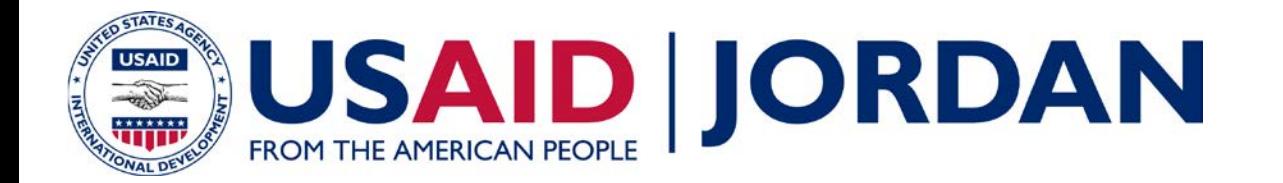

# **Review of MRR-DCC-MV Criteria Required PQ Capability**

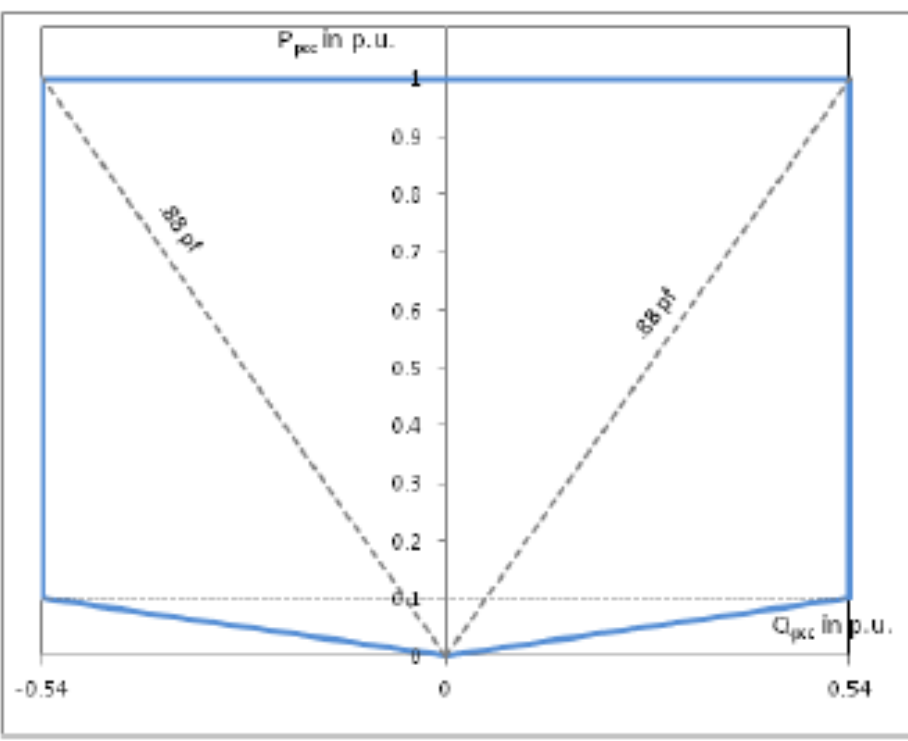

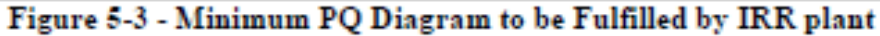

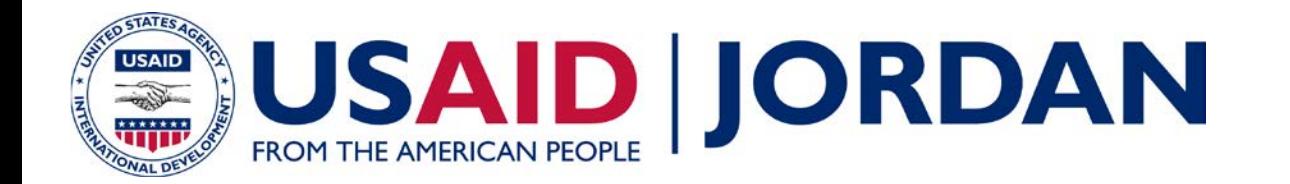

# **Review of MRR-DCC-MV Criteria Voltage Tolerance at PCC**

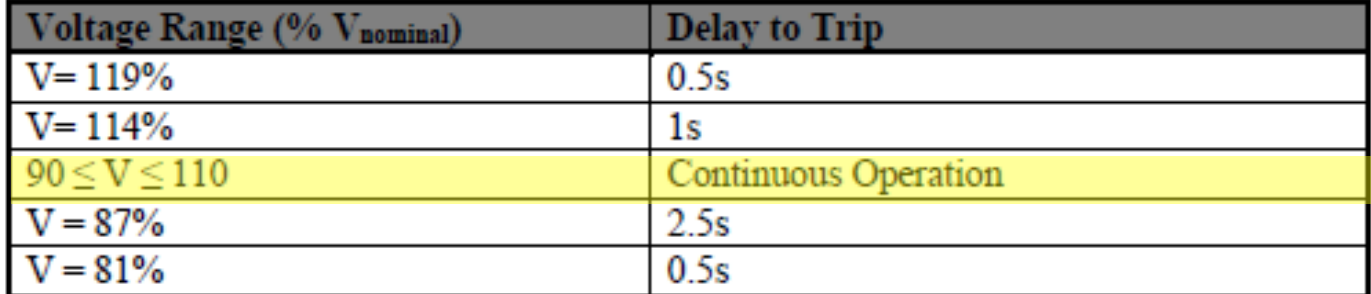

Table 5-1 -IRR Plant Voltage Protection Setting Requirements at the PCC

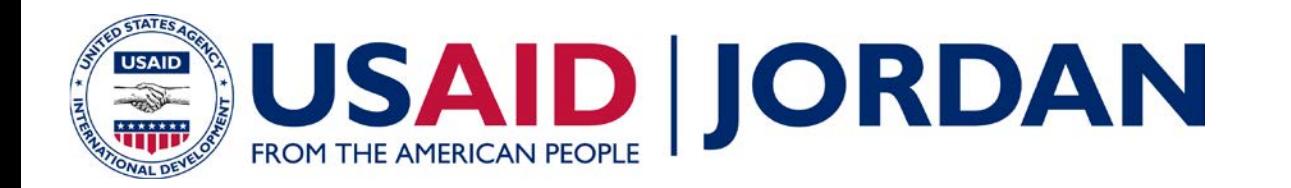

# **Load Flow Analysis Part 1 – Steady State Analysis**

- Steady State analysis is a static analysis:
	- Load flow calculations performed at fixed load and generation values…snapshot in time
- (4) Study Cases:
	- Case 1: minimum load, AJIB offline
	- Case 2: minimum load, AJIB at nameplate output
	- Case 3: peak load, AJIB offline
	- Case 4: peak load, AJIB at nameplate output
- Assess system performance with and without the AJIB PV plant

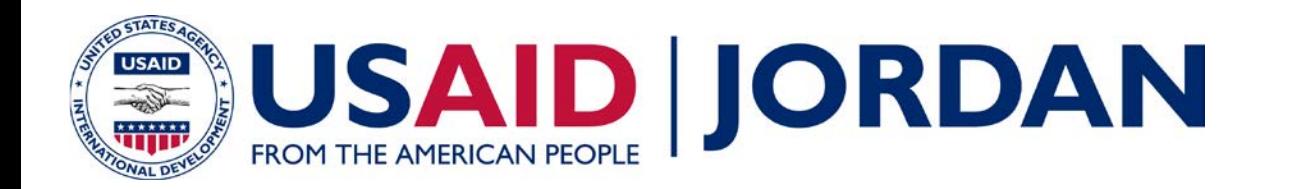

# **Load Flow Analysis Part 1 – Steady State Analysis**

- (3) Scenarios per Study Case, (8) runs total
	- PV operating at 0.88 leading pf
	- PV operating at 1.0 pf
	- PV operating at 0.88 lagging pf
- Voltage Step Limit Requirement: Calculate step change in PCC voltage between Case 1 and 2, and Case 3 and 4 for all scenarios
- Calculate losses for each of the cases
- Monitor for reverse power flow at the distribution substation for each case
- Monitor all lines, cables, and transformers for thermal overloads for each case

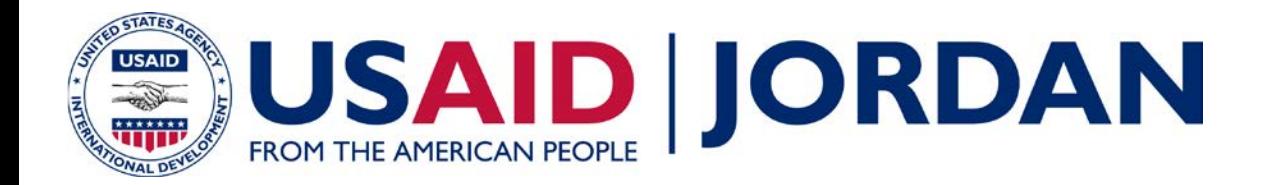

## **Create Study Cases**

- Open the model:
	- AJIB BANK STUDY-SINCAL MODEL\_\_Base.sin
- Create the following cases:
	- AJIB BANK STUDY-SINCAL MODEL\_\_Peak\_\_noPV
	- AJIB BANK STUDY-SINCAL MODEL\_\_Peak\_\_MaxPV\_\_100
	- AJIB BANK STUDY-SINCAL MODEL\_\_Peak\_\_MaxPV\_\_88lag
	- AJIB BANK STUDY-SINCAL MODEL\_\_Peak\_\_MaxPV\_\_88lead
	- AJIB BANK STUDY-SINCAL MODEL\_\_Min\_\_noPV
	- AJIB BANK STUDY-SINCAL MODEL\_\_Min\_\_MaxPV\_\_100
	- AJIB BANK STUDY-SINCAL MODEL\_\_Min\_\_MaxPV\_\_88lag
	- AJIB BANK STUDY-SINCAL MODEL\_\_Min\_\_MaxPV\_\_88lead
- Load data available in MODEL LOADS.txt

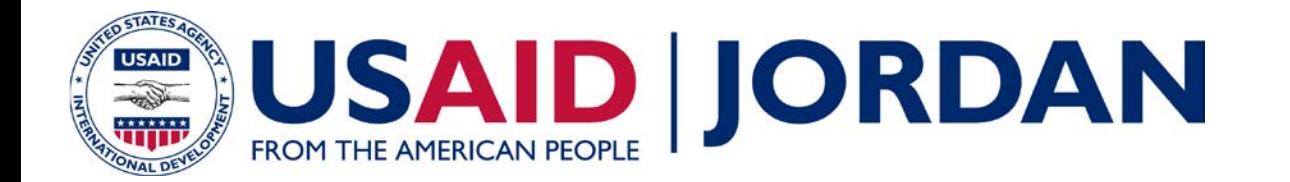

# **Update Load Data in PSS SINCAL**

• Check the Tabular View (F9) to see the load levels

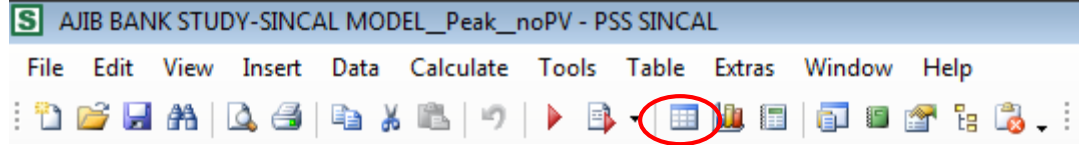

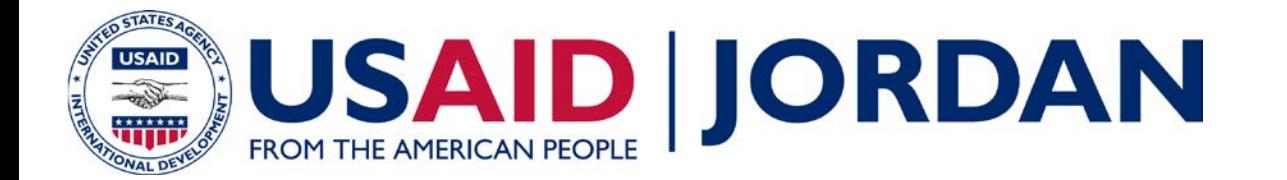

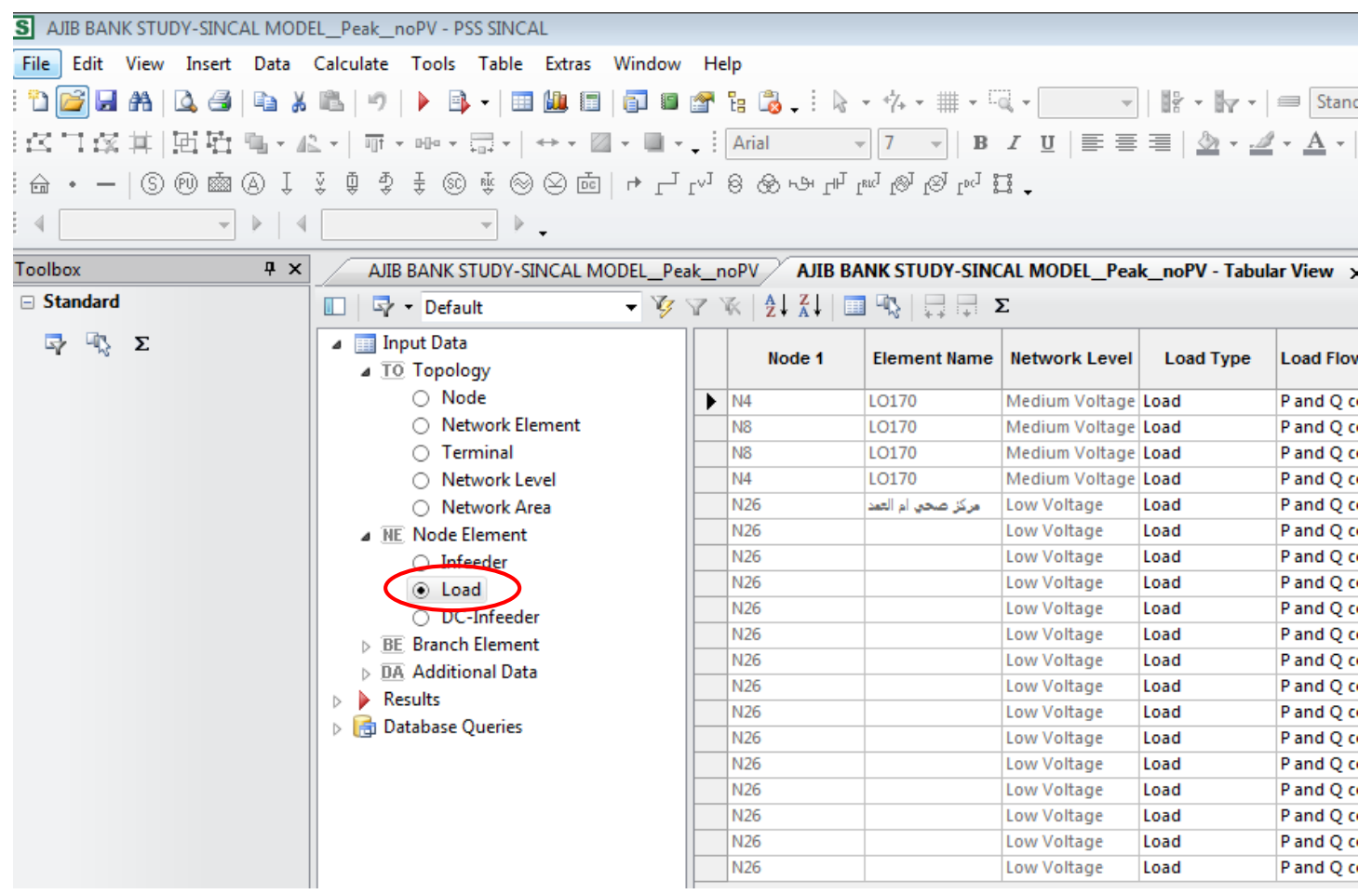

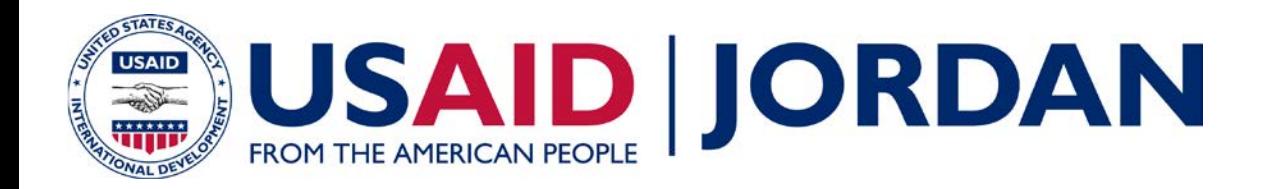

- 33 kV loads specified as current, power factor, and voltage  $(I, cos(θ))$ , and V)
	- 33 kV loads assumed to have 0.92 power factor
	- Current levels specified in MODEL LOADS.txt
- 0.415 kV loads specified as a factor of total connected kVA
	- 0.415 kV loads assumed to have 0.90 power factor
	- $-$  fS = 0.16 for peak load conditions
	- $-$  fS = 0.11 for minimum load conditions
	- Based on observance of current flows from:
		- Q.A.A. Extended NEPCO
		- AL ANDALOSIEH MAIN

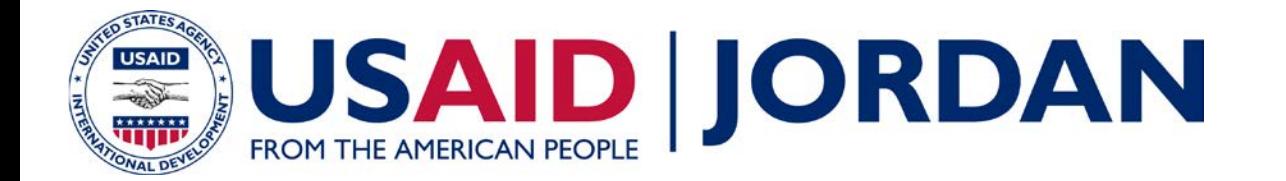

• Updating 33 kV loads

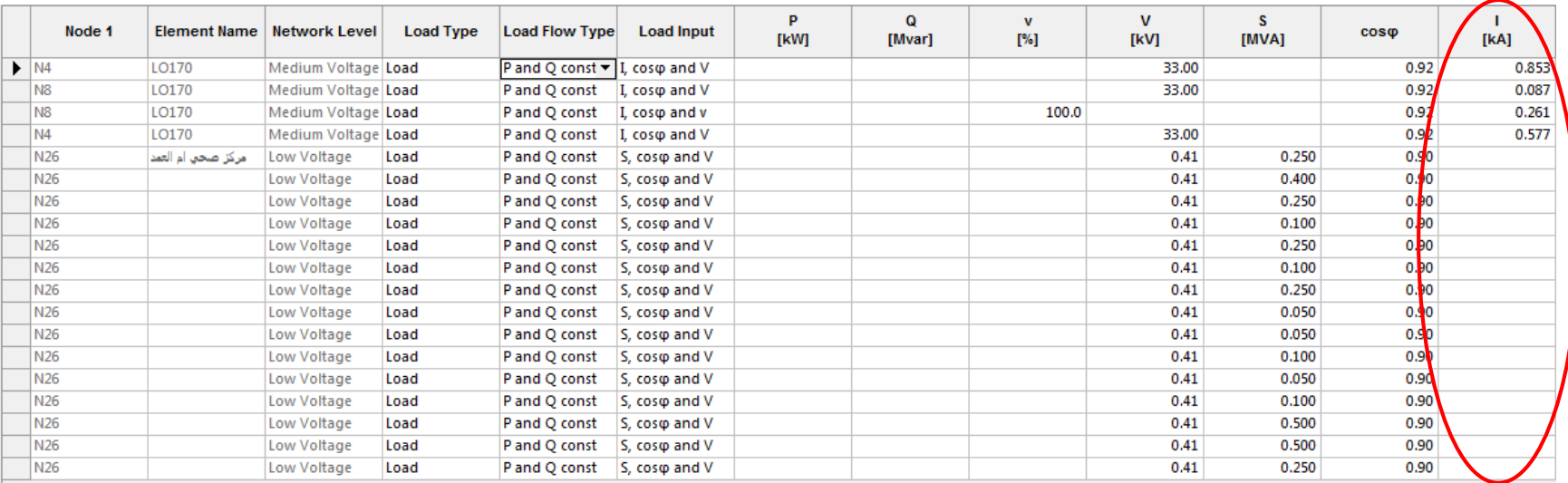

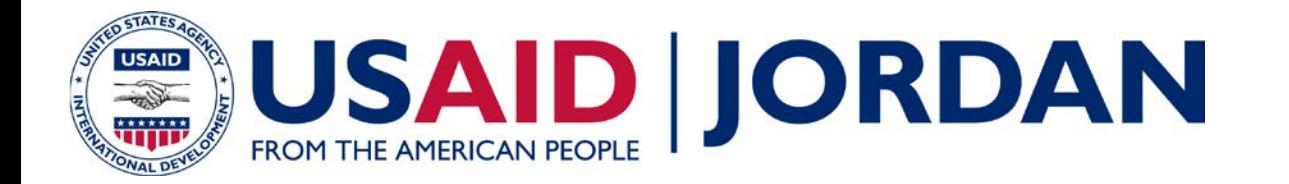

• Updating 0.415 kV loads:

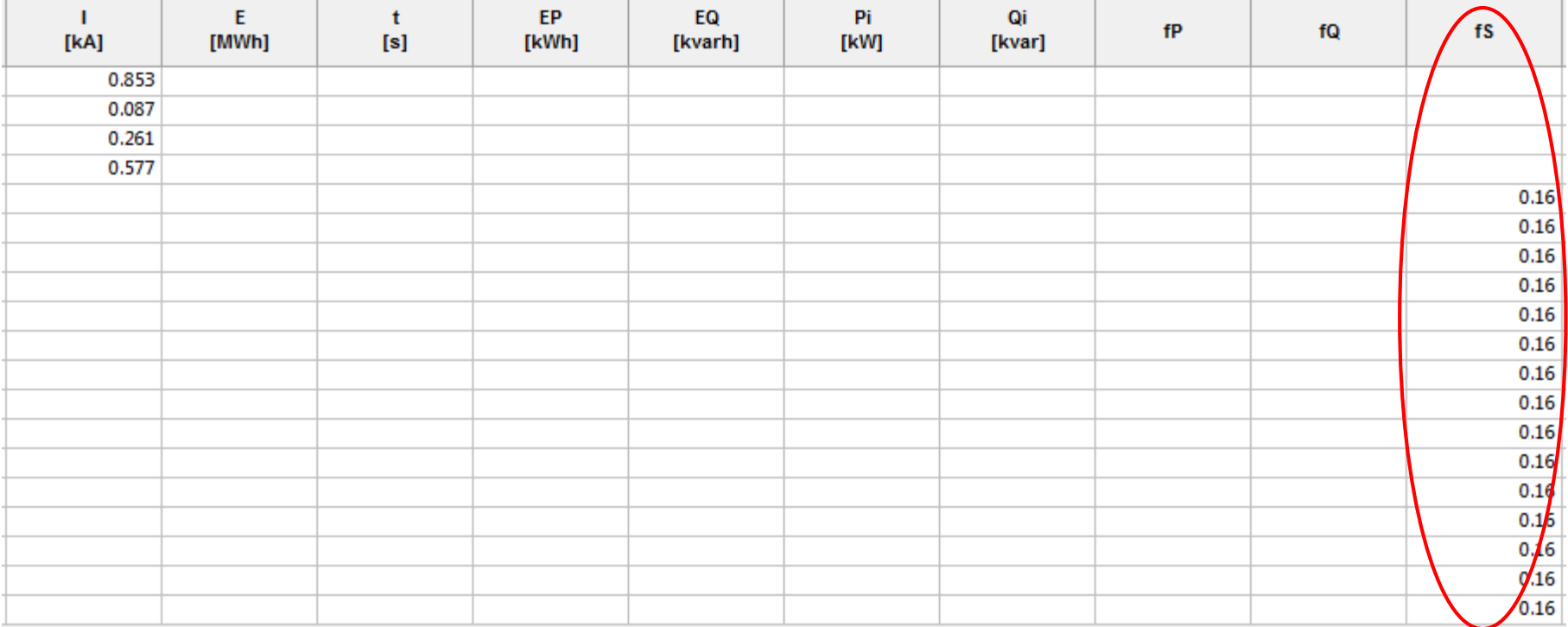

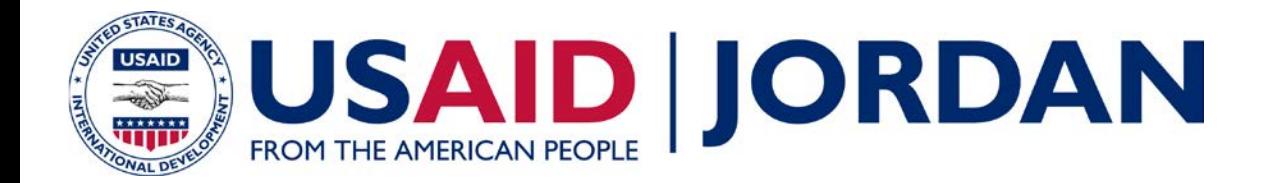

# **Solve Load Flow and Confirm Load Levels**

• Run Load Flow simulation

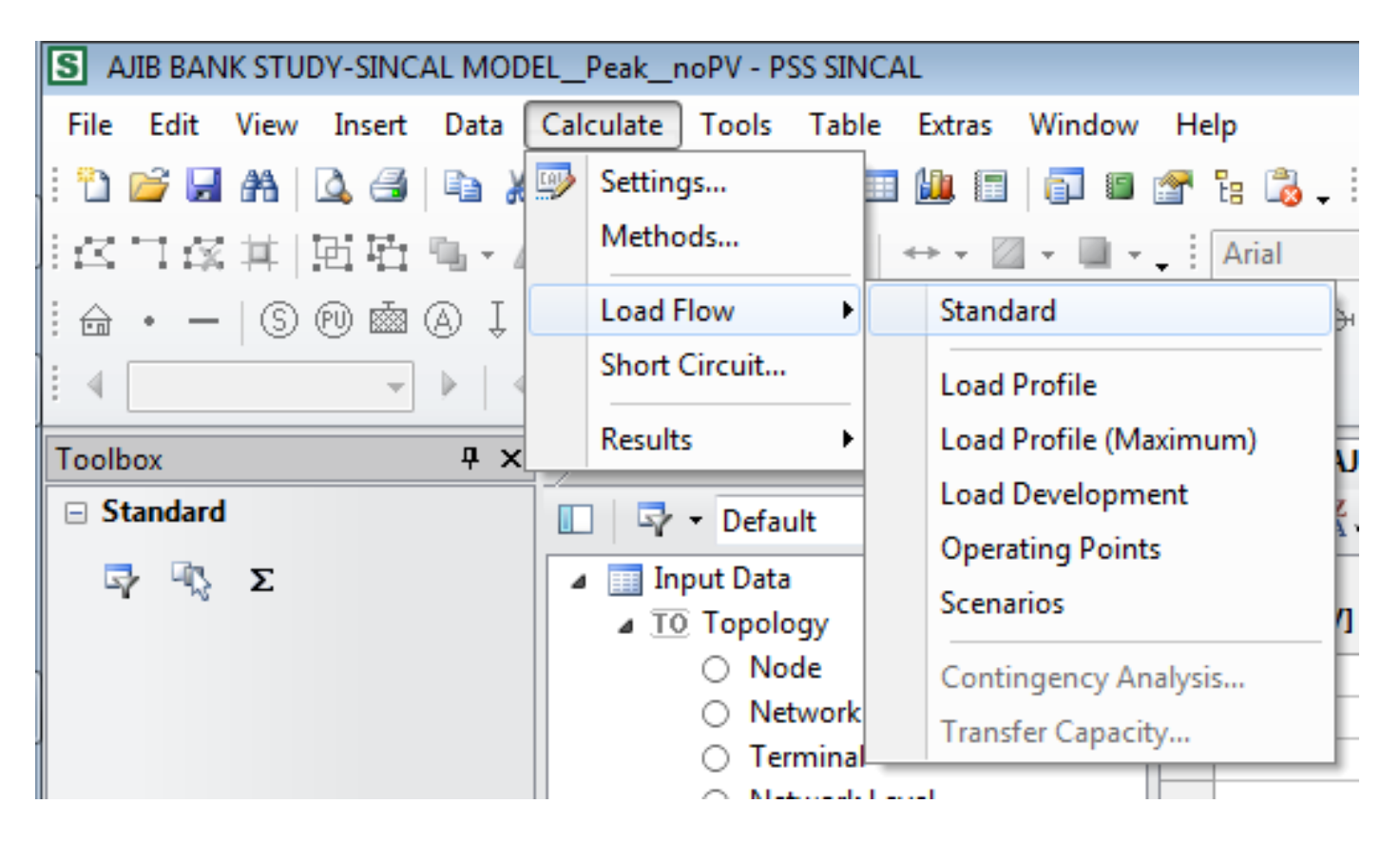

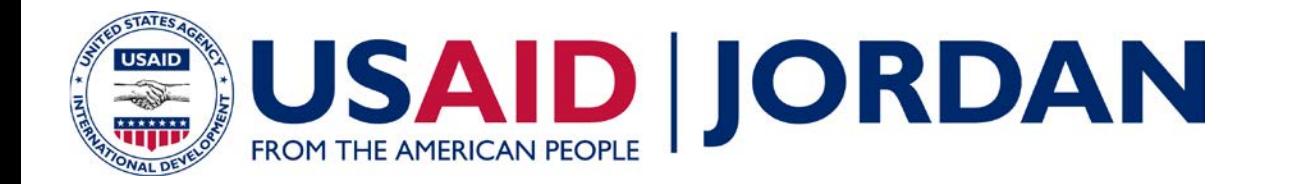

#### **Run Load Flow Studies on Study Cases**

• Objective is to populate this table of results:

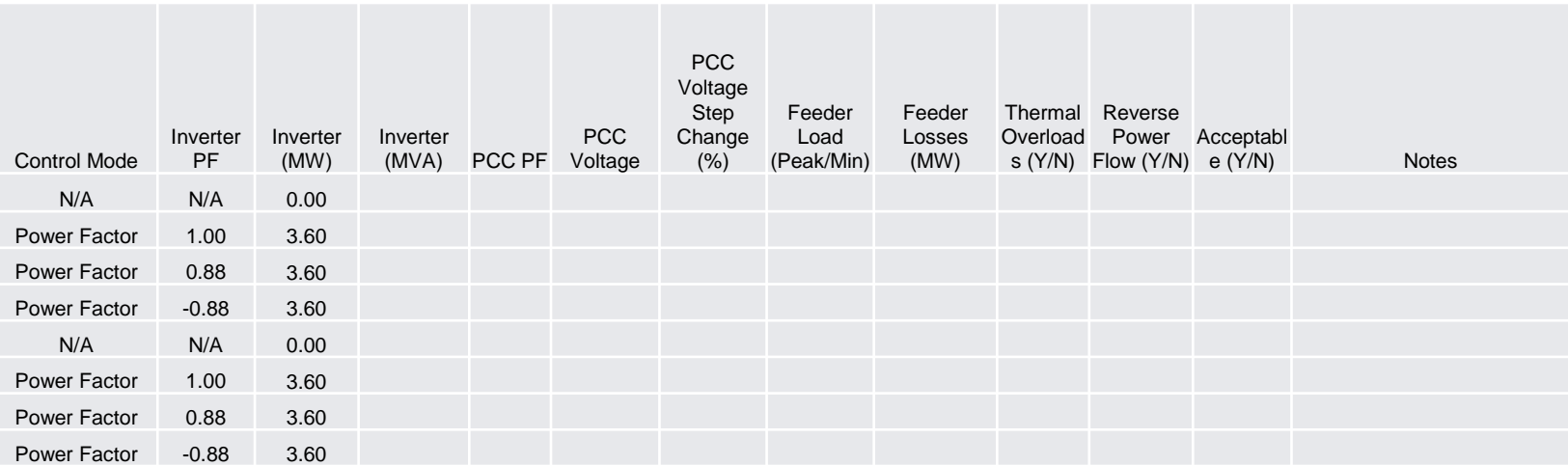

• Open Load Flow Results Summary (BLANK).xlsx

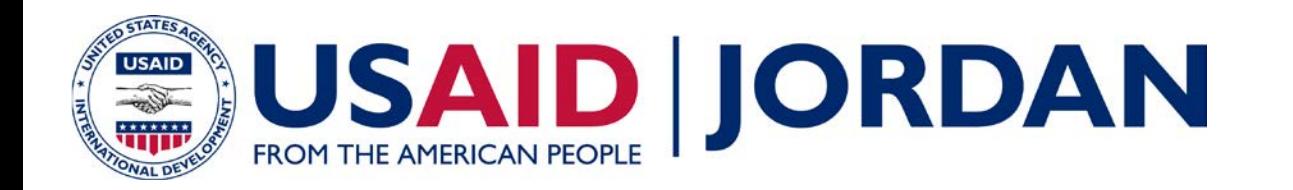

# **Load Flow Analysis Part 1 – Steady State Peak Load, No PV**

- This scenario constitutes the pre-project case
- Open the model:
	- AJIB BANK STUDY-SINCAL MODEL \_\_Peak\_\_noPV.sin
- Run Load Flow simulation
- Populate the relevant results into summary table
- Extract system results to spreadsheet

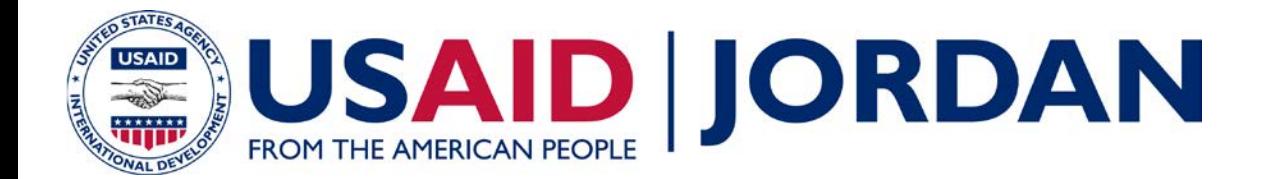

#### **Confirm Load Flow Settings**

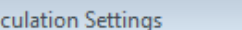

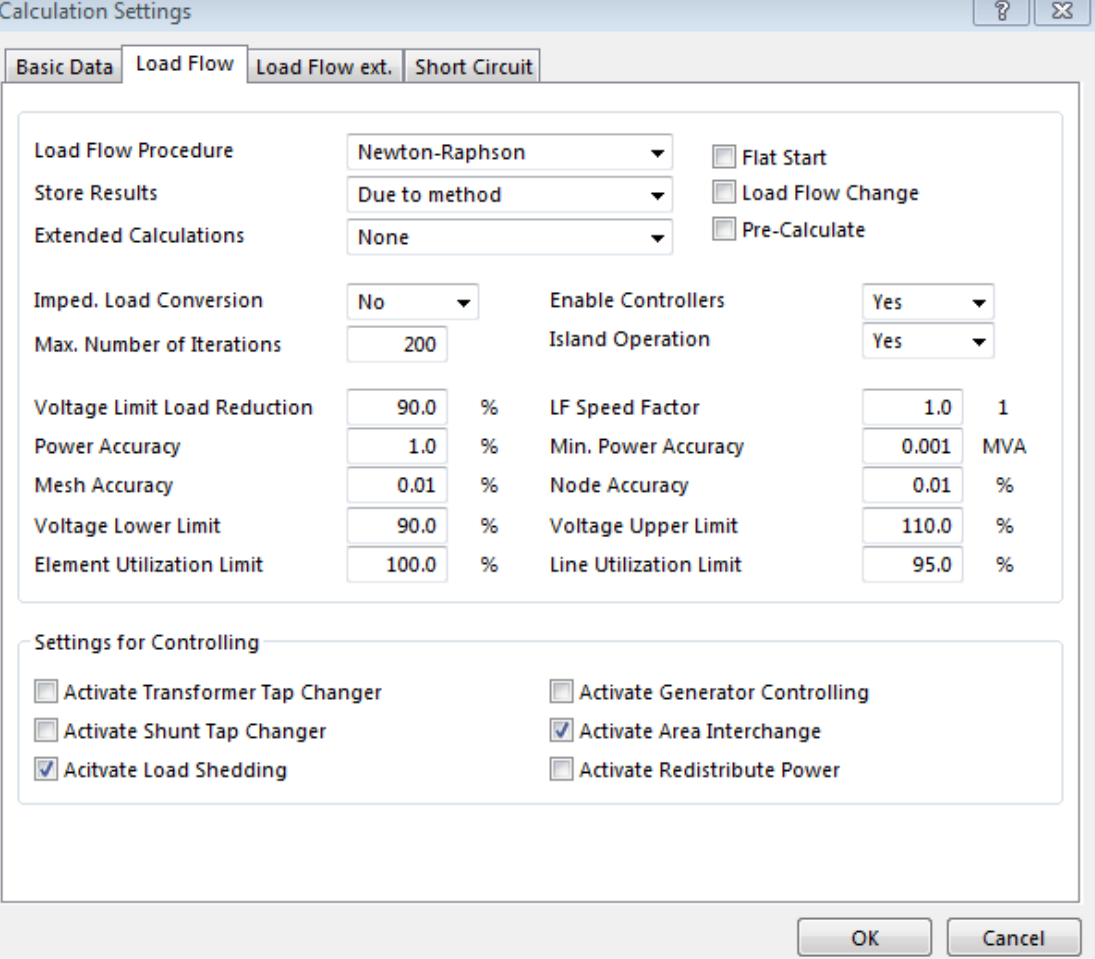

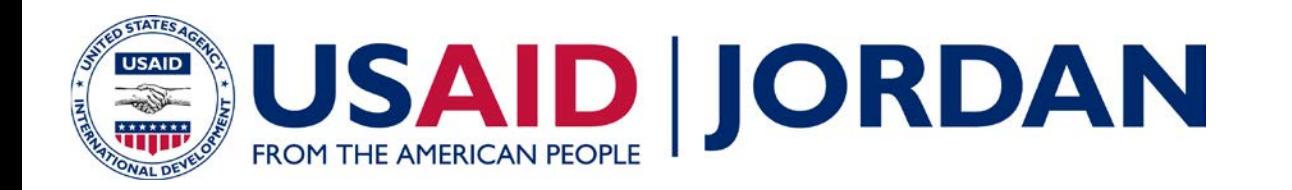

# **Load Flow Analysis Part 1 – Steady State Peak Load, No PV**

- Perform Load Flow simulation
- What is the power factor at the PCC?
- What is the voltage in percent at the PCC?
- What are the total feeder losses?
- Are there any thermal overloads?
- Is there reverse power flow at the Q.A.A. NEPCO station?
- Does this scenario comply with the IRR-DCC-MV requirements?

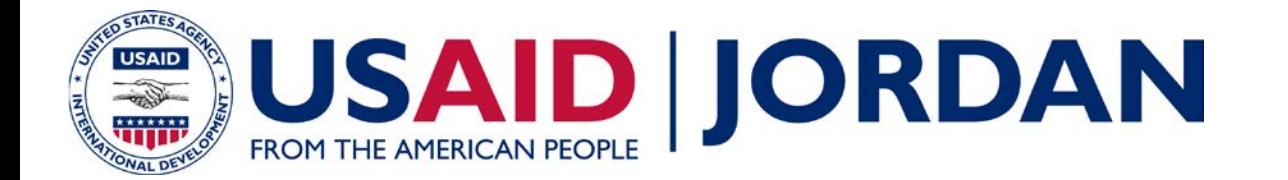

#### **Checking the Power Factor and Voltage at the PCC**

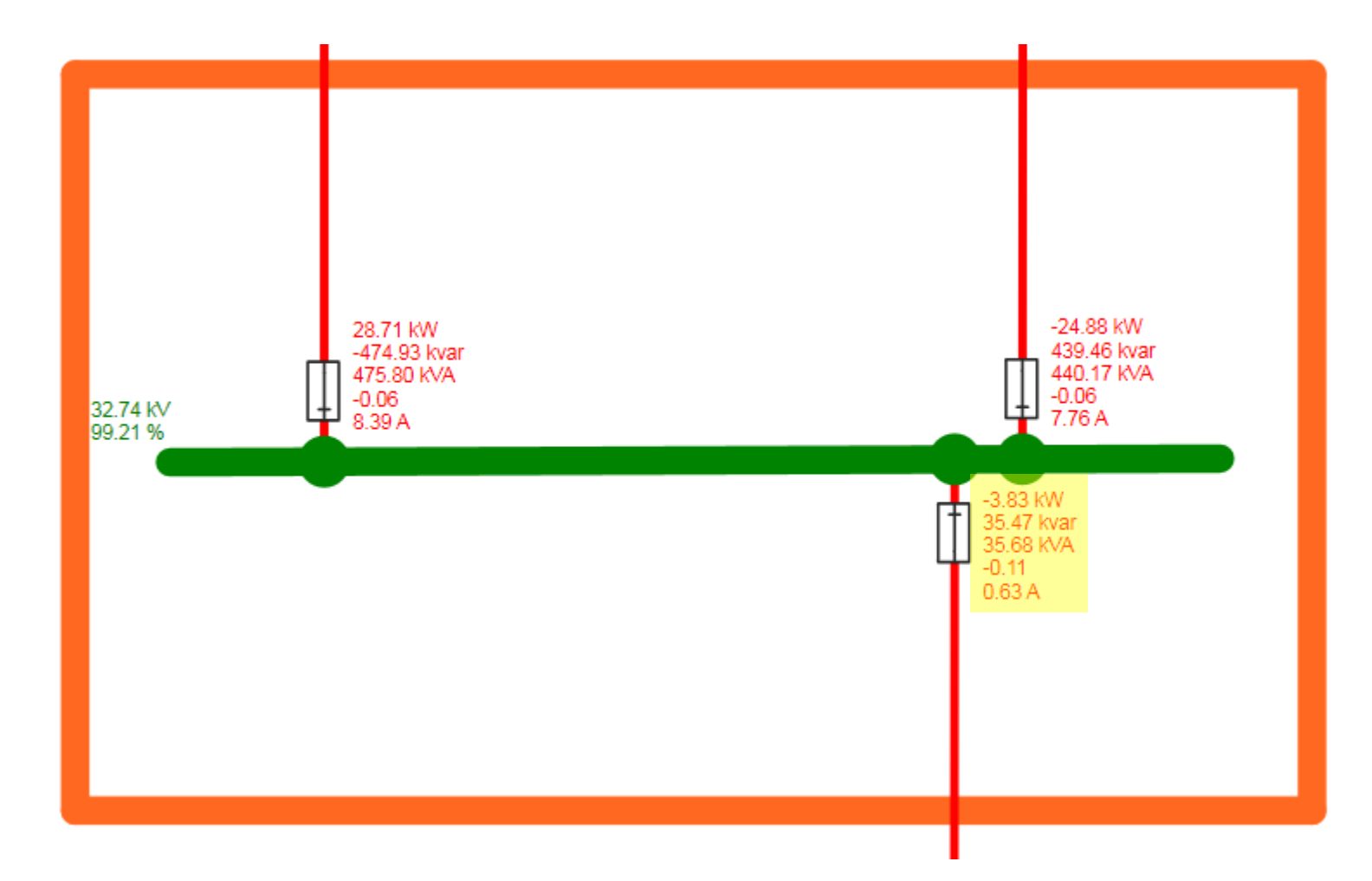

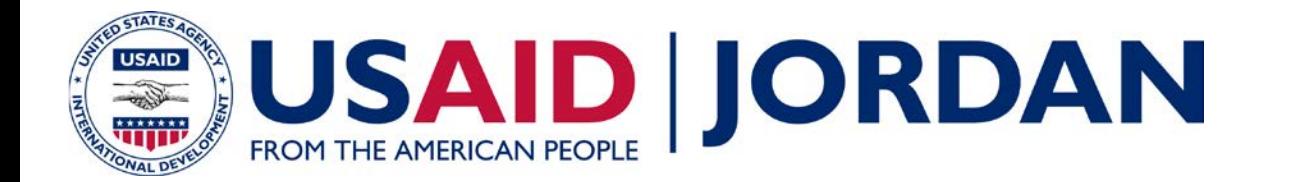

#### **Determine Total Feeder Losses**

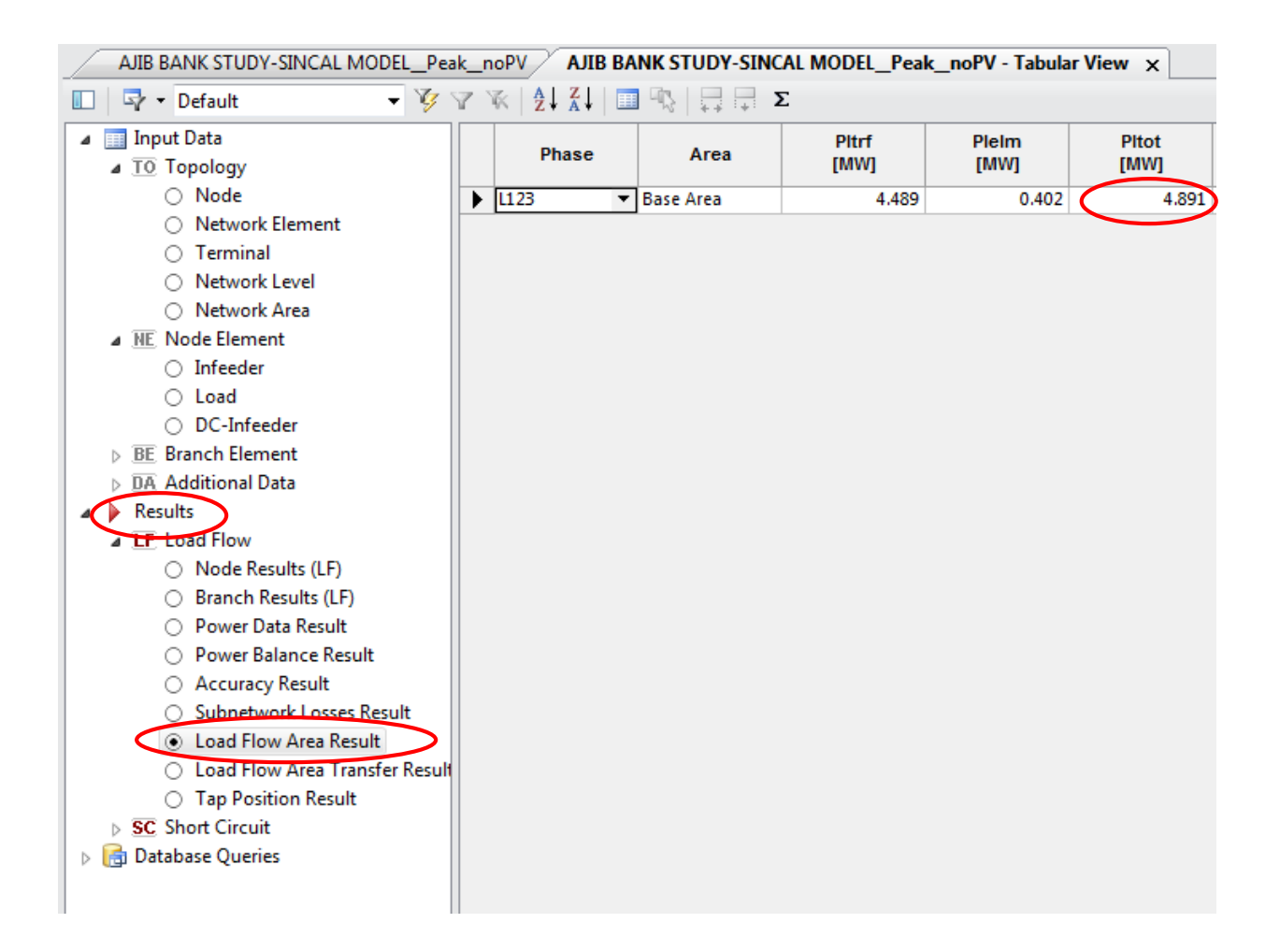

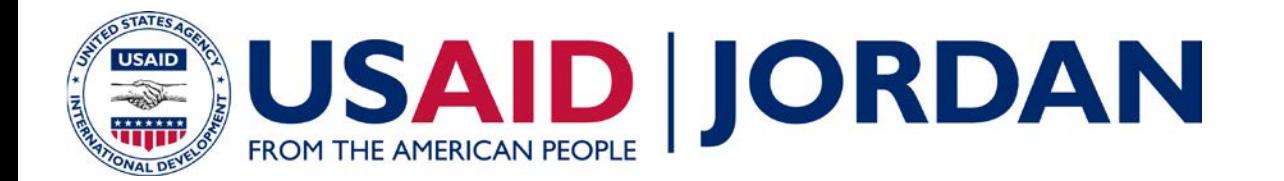

#### **Check for Thermal Overloads**

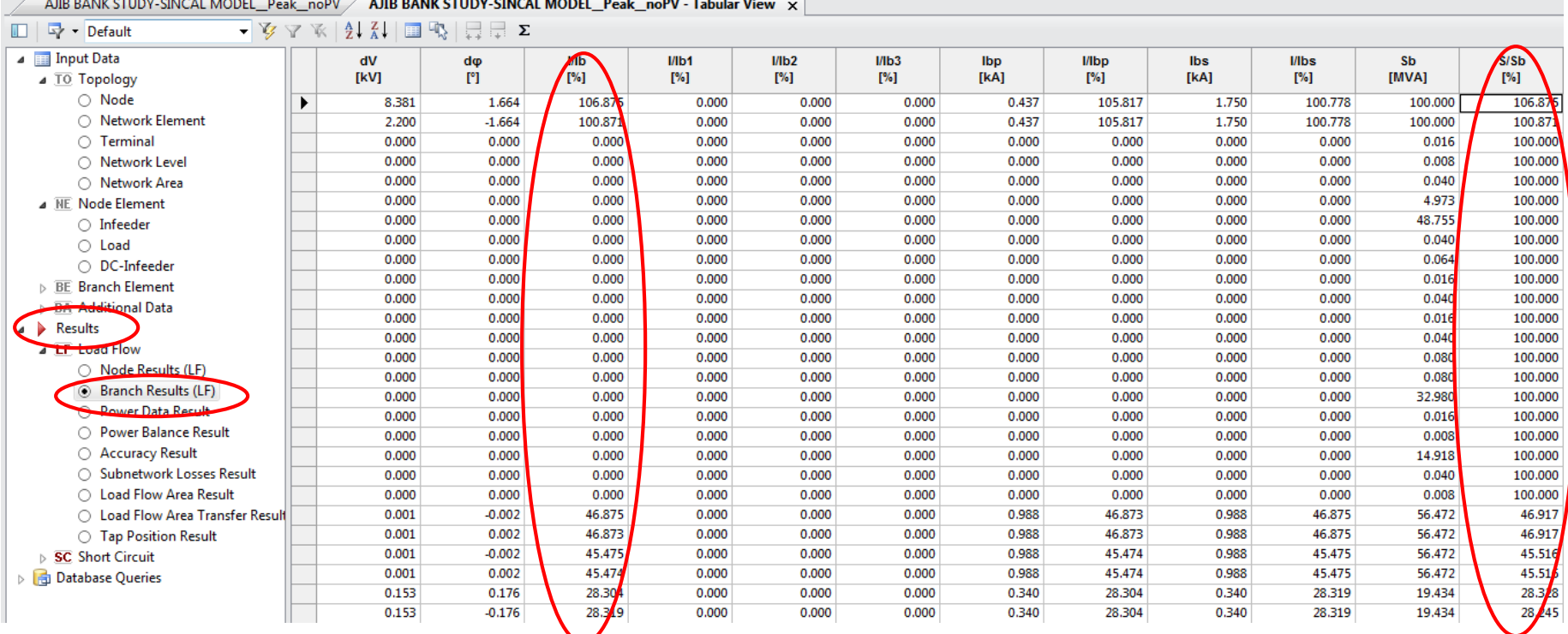

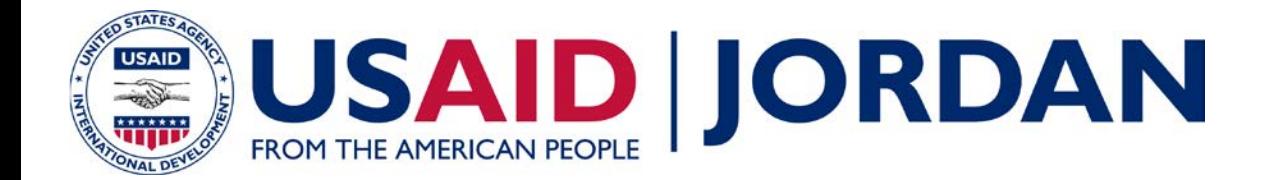

#### **Check for Reverse Power Flow**

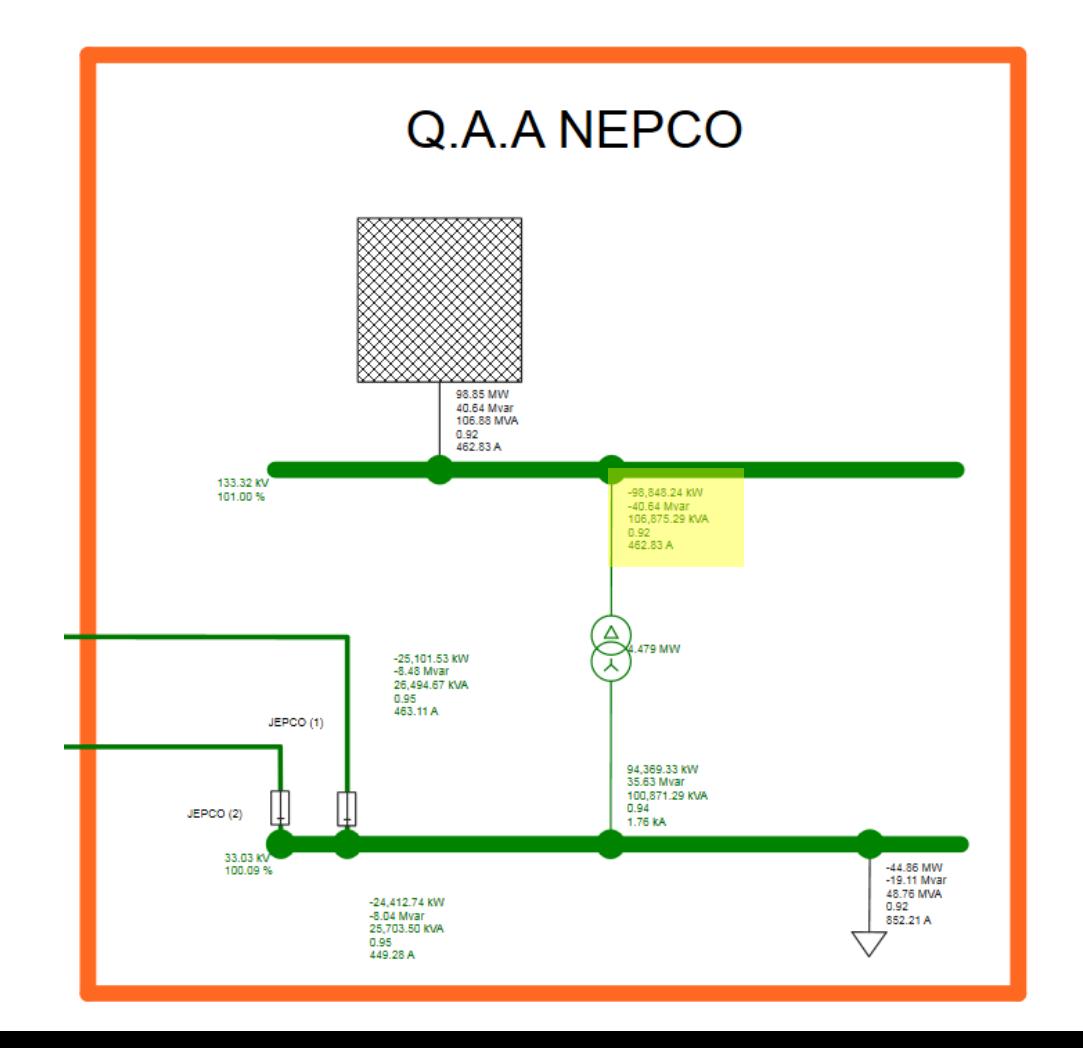

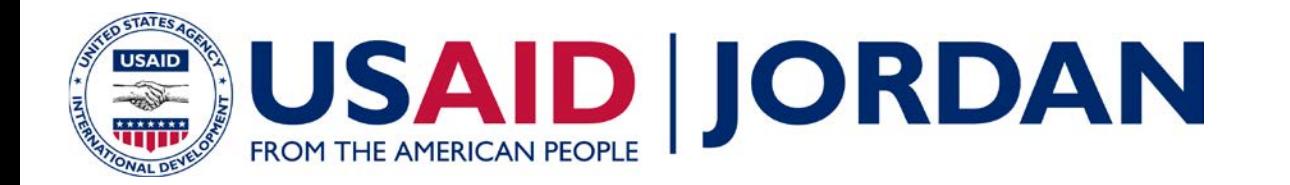

#### **Extract Results to Spreadsheet**

- Save the following result sets to a spreadsheet:
	- Node Results
	- Branch Results
	- Load Flow Area Result
- Copy contents of each to a separate tab in a blank spreadsheet
- Save the spreadsheet as "Peak\_\_noPV.xlsx"

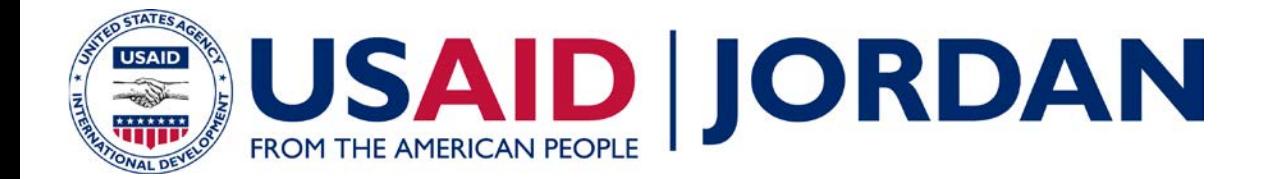

#### **Update Load Flow Results Summary Table**

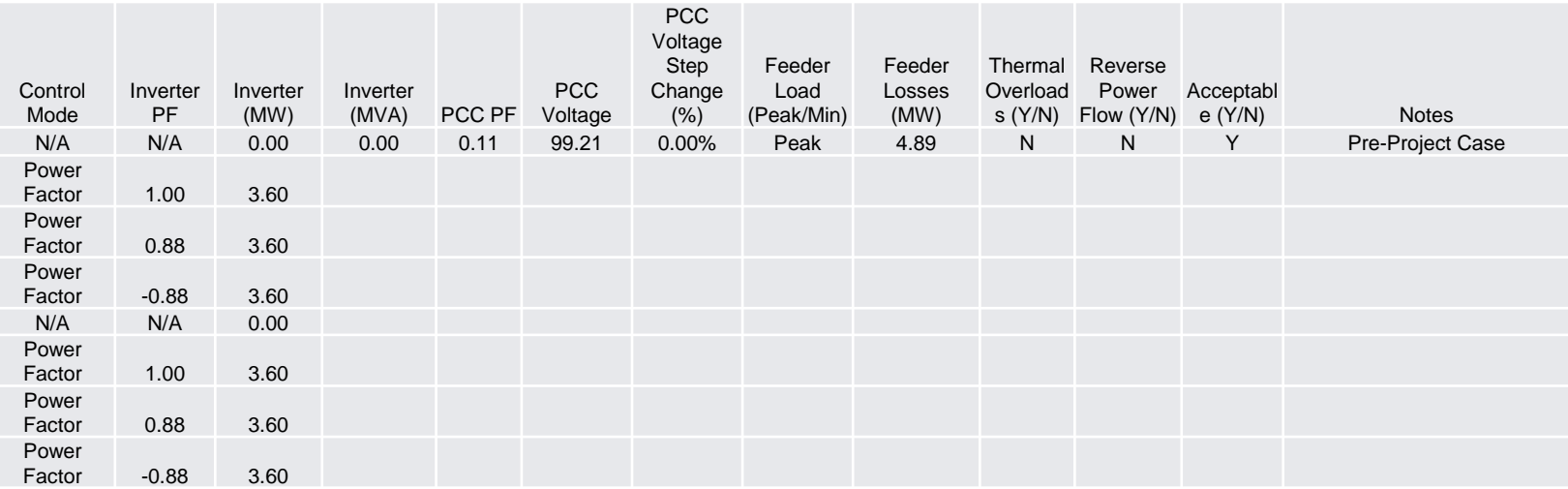

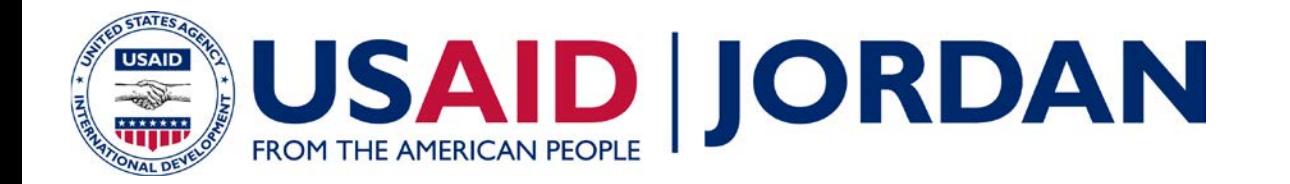

### **Repeat for all Study Cases**

- Open the model:
	- AJIB Bank Study-SINCAL Model\_Peak\_maxPV\_100.sin

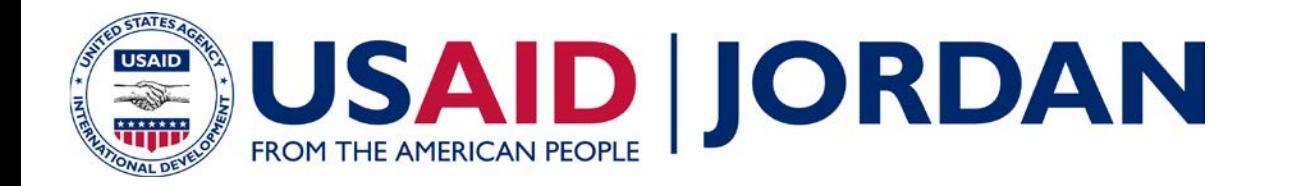

# **Comparing Shadow Study Results**

- Review and compare Black & Veatch results with JEPCO results
- Are they different?
- Discuss why...